東京大学 情報基盤センター 学術情報リテラシー係

# ネットで アカデミック

a de la componenta de la componenta de la componenta de la componenta de la compo

学術情報へのアクセスガイド

# **目 次**

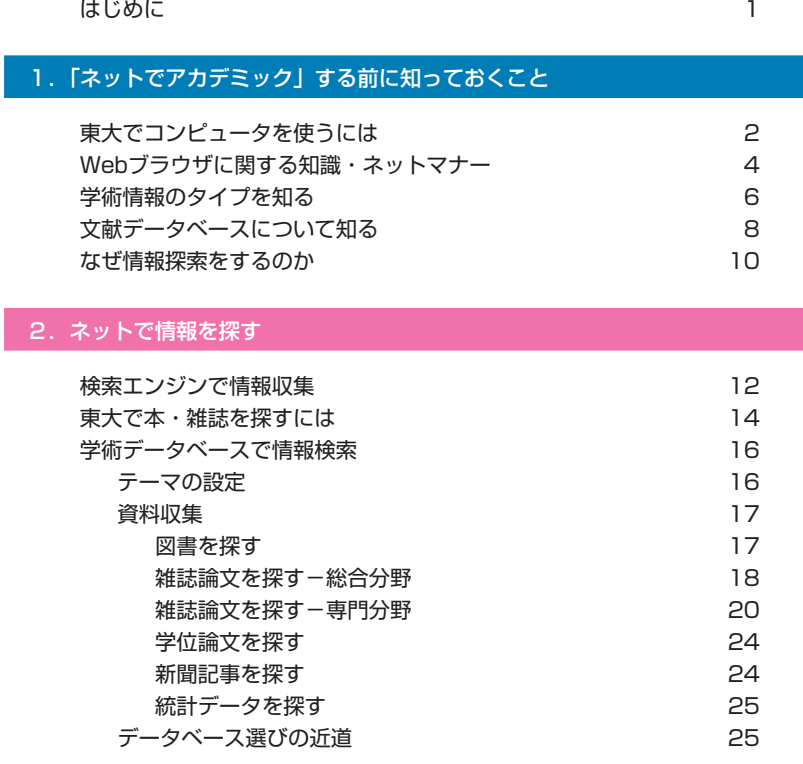

## 3.ネットで情報を入手する・集めた情報を活用する

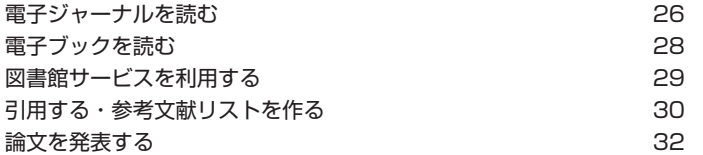

# 4.付録

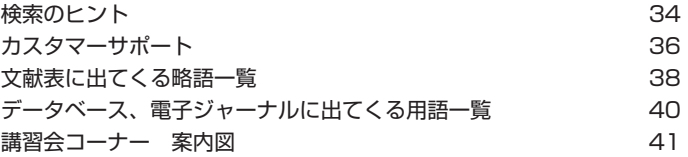

# はじめに

 現在、学習や研究のための文献調査にデータベースやインターネットを使うことは日常 的になってきました。情報基盤整備は加速し、その利用環境はますます便利になっていま す。

 この『ネットでアカデミック』は、東京大学の構成員の方を対象として、学習・研究に 必要な文献や情報をインターネットで収集するために知っておくと役立つ知識や、効率よ く探すためのポイントをまとめたものです。

 このたび、従来の「入門編」と「エキスパート版」を統合し、大幅な改訂を行いました。 新しい『ネットでアカデミック』は、3つのパートと付録から構成されています。

 第1章では、インターネットを使った情報収集の前提となる基礎的な知識をまとめてあ ります。

筆2章では、情報収集・文献調査に役立つデータベースなどのツールを紹介しています。 第3章では、電子ジャーナルの利用や、入手した情報を活用して論文を執筆、投稿する 際の注意点およびツールについて説明しています。

最後に付録として、検索のヒントや略語・用語一覧などをまとめました。

 全体として、従来版よりも情報量を増やし、この1冊で、インターネットを使った情報 収集の基礎から、論文の投稿に至るまでの過程で役立つ知識をコンパクトに得られるよう に構成しています。

 本書が学術研究情報へのアクセスガイドとして今後のみなさまの学習・研究のお役に立 てば幸いです。

2006年3月

#### 本文中の表示について

- ●【学内限定】は、学内からのみ利用可能なデータベースを示しています。 この表示が無いものは、学内・学外を問わずどこからでも利用できます。
- 使用されている画面例は実際の画面と異なる場合があります。

# 1.「ネットでアカデミック」する前に知っておくこと

# 東大でコンピュータを使うには

キャンパス内には、情報基盤センター・教育用計算機システム=ECCS (Educational Campuswide Computing System) のパソコンがあり、東京大学の学生や教職員であればど なたでも使えます。

#### ECCSのパソコンを使うには

 ECCSのパソコンを利用するには、事前 にアカウント (ユーザ名とパスワード) を 取得する必要があります。

 教養学部前期課程の新1年生には、夏学 期の必修講義「情報処理」の第1回講義内 に説明が行われ、アカウントが配布されま す。

 その他の方は、情報基盤センターが開催 する「新規利用者向け講習会」に出席し申 込書を提出すると、アカウントを取得でき ます。

 講習会は、本郷キャンパス浅野地区の情 報基盤センターと、駒場キャンパスの情報 教育棟で月に数回開いています。

 アカウントは年度ごとに継続手続きが 必要です。

 新規利用者向け講習会や、継続手続き のスケジュールなどについては、ECCSの Webサイトで広報されていますのでご覧 ください。

#### 持ち込みパソコンを使うには

 ECCSのパソコンを使うほかに、自分の パソコンを持ち込み、UTnet(東京大学 キャンパスネットワーク)を経由してイン ターネットを利用することも可能です。そ の場合もECCSのアカウントが必要です。

 接続する方法は、有線、無線の2種類が あります。

#### ① 有線接続

 学内の情報コンセントが設置されてい る場所で、情報コンセントと持ち込みパソ コンとをケーブルで接続して利用します。 ケーブルは各自用意してください。

② 無線接続

 学内に設置されている無線LANステー ションから電波が届く範囲内で、無線 LANが装備されたパソコンを使用すれば、 ケーブルを使わずにインターネットに接 続することが可能です。

 無線LANを利用するには、あらかじめ インターネット上で利用登録を行う必要 があります。使用条件などの注意事項をよ く読んでから登録してください。

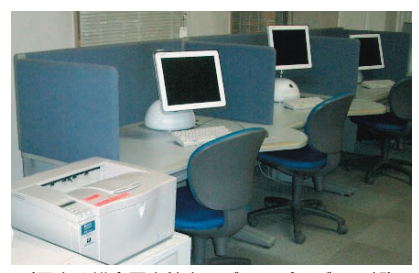

(写真は総合図書館内メディアプラザの一部)

#### ECCSパソコンの設置場所 ■ 情報基盤センター (本郷・浅野地区) 情報基盤センター 池/端門  $\phi$ 警察署 n١ m 本郷三丁目 ● 高正門 1 **IEM** 赤門  $\overline{\mathcal{U}}$  $\overline{\mathcal{U}}$

■ 情報教育棟 (駒場地区)

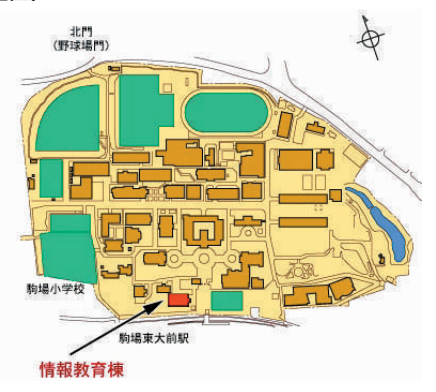

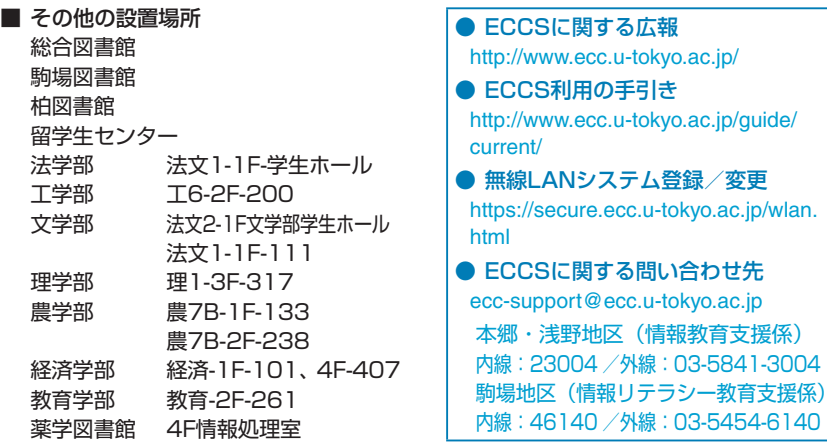

# Webブラウザに関する知識・ネットマナー

Webブラウザの種類に関する知識や、注意すべきネットマナーについてまとめました。ネットで 情報収集を始める前にぜひお読みください。

#### Webブラウザについて

 Webページを見るために使うWebブラ ウザには、いろいろな種類があります。 以下には情報基盤センターのWebサ

#### (Internet Explorerで見た例)

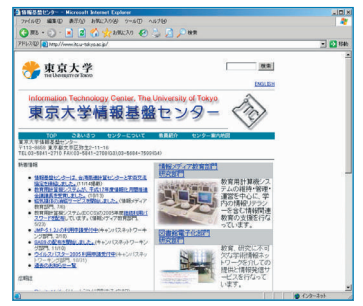

#### (Safariで見た例)

第東京大学

東京大学情報基盤センタ

イトを2つの異なるWebブラウザで見た 例を挙げます。この他にも、Firefoxや、 Operaなど、さまざまなWebブラウザが あります。

Internet Explorer (IE) は、Microsoft社 のWindowsの標準Webブラウザです。

 世界中の多くの人に利用されているため、 IEで見ることを前提として作成されたWeb ページもあります。他のWebブラウザで見ら れないページにはIEでアクセスしてみるとよ いでしょう。

 Safariは、Apple社 のMac OS Xの 標 準 Webブラウザです。

 タブと呼ばれる機能があり、複数のWeb ページを同時に開いたときの、画面の切り替 えが容易です。

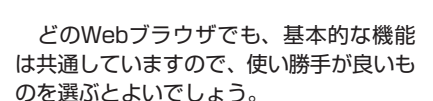

 ただし、Webブラウザの種類によって、 セキュリティ設定機能が異なったり、同じ Webページでもパソコンの画面上の表示 のされ方が異なったり、Webサイト内で 検索や申込などをする機能が働かない場 合もあります。

 自分が使っているブラウザでは見たい Webページがうまく表示されないという 場合は、他のブラウザも試してみましょ う。

 逆に、自分がWebページを作って情報 発信をする側になったときは、なるべく多 くの人に見てもらうため、特定のWebブ ラウザにしか対応していないということ の無いように、作成方法に気をつけましょ う。

#### ネットマナー(情報倫理)

 以下のような行為は、ネットワーク・エ チケット(=ネチケット)に反するだけで なく、犯罪にあたるケースもあります。

 特に、情報発信を行う際には十分に配慮 してください。

- ・ 利用資格のないコンピュータやネット ワークに侵入する行為
- ・ コンピュータに蓄積された他人のデー タやプログラム、あるいはシステムそ のものを破壊・改変・削除する行為、 コンピュータウィルスをばらまく行為
- ・ 猥褻な文章、画像、音声を公開する行為
- ・ 他人を脅迫する行為
- ・ 他人の所有する情報やプライバシーの 侵害、誹謗中傷、差別的な行為、一方 的な攻撃など基本的人権の侵害にあた る行為

#### ネットマナー(著作権関係)

 インターネット上で提供されている学 術情報データベースや電子ジャーナル、 Webページ上の文章、写真、図などの情 報は、図書館が所蔵している図書や雑誌と 同じようにすべて著作物ですので、著作権 法で著作者の権利が保護されています。

 以下のような行為は行ってはいけませ  $h_{10}$ 

- ・ Webページから著作権者の許可なく文 章やイラストなどを引用し、出典を明 示せずに自分のWebページやレポート に利用する。
- ・ 市販されている音楽CDやゲーム、雑誌 の画像などを著作者の許可なく自分の Webページに掲載する。
- ・ 友達の持っている市販のソフトウェア を勝手にコピーして利用する。

下記のWebページも参考にしてください。

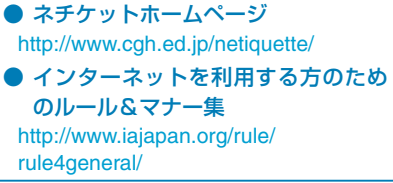

#### ネットマナー(情報セキュリティ)

 他のコンピュータとネットワークでつ ながっているインターネットの世界では、 1人1人が情報セキュリティに関する適切 な対策を行う必要があります。

#### ① ユーザ名とパスワードの管理

 ネットワーク上では、情報セキュリティ を確保するため、利用者ごとにサービスを 利用するための使用権限が与えられてい ます。ユーザ名とパスワードはその使用権 限を確認するための重要なものですので、 以下のことを守ってください。

- ・ 他人に貸さない、教えない。
- ・ 類推されやすいパスワードを使わない。
- ・ パスワードは定期的に変更する。
- ② コンピュータウィルスの感染防止と予防 コンピュータウィルスは、いたずらや他 人に害を及ぼす目的でつくられたプログ ラムの一種で、さまざまな種類がありま す。ウィルスに感染しないために、また、 自分がウィルスの発信源にならないため に、以下の対策を行いましょう。
- ・ 添付ファイルを不用意に開かない。
- ・ 入手先のはっきりしないプログラムを 実行しない。
- ・ ウィルス対策用ワクチンソフトウェア を用意し、常に最新版にアップデート しておく。
- ・ 定期的にデータのバックアップを行う。

# 学術情報のタイプを知る

情報にはさまざまな種類・形態のものがあります。ネットで情報を探し始める前に、学術情報を タイプ別に理解しておくと、円滑な情報収集に役立ちます。

#### 情報の種類

#### ■ 雑誌

 雑誌は、1つの雑誌名のもとにVol.3 No.1のような巻・号が付き、月刊や週刊 などの周期で継続的に刊行されます。学術 雑誌は電子ジャーナル化が進んでいます。

 雑誌には複数の著者が書いた論文が掲 載されるので、特定の論文の入手には、論 文の著者・タイトル、掲載誌名・巻号・ペー ジの情報が必要です。

#### ■ 図書

 図書は、単発的に刊行され、速報性のあ る情報というよりは、あるテーマについて 比較的まとまった情報が得られます。

 図書の「第…版」という表示は、改訂・ 増補などで版を変えた回数のことで、版の 数字が大きいほど内容が新しいと判断で きます。「第…刷」は、版を変えずに増刷 した回数で、中身は同じです。増刷回数が 多いほど多くの人に読まれていると判断 できます。

#### ■ 学位論文

 学位論文は、雑誌や図書に収録されるこ ともありますが、あまり一般に流通せず、 学位を授与した大学や、学位論文の収集機 関で保存されています。インターネット上 で学位論文の情報を公開する大学も増え ています。

#### ■ 新聞

 新聞は、朝日新聞のような全国紙の他、 地方紙、業界紙などがあります。同じト ピックでも新聞によって書き方が異なる ことや、同じ新聞でも印刷の時間と最新記 事の掲載とのタイミングで、配達地域に よって情報の内容が異なることがありま す。

 過去の記事は縮刷版・マイクロフィル ム・CD-ROMなどの形態で保存されてい ます。

#### ■ 統計

 統計は、国や地方の行政機関、民間団体、 企業、研究者等によって、さまざまな目的・ 条件のもとで実施されます。調査結果は、 雑誌や図書の形態で刊行されるものもあ りますが、最近は調査実施機関のWebサ イトで公開されるものも増えています。

■ テクニカル・レポート

 テクニカル・レポートは、技術情報や 研究開発成果を公開する報告書で、科学技 術分野において重要な資料です。1冊ごと に固有のレポート・ナンバーが付与され、 そのナンバーでレポートの発行機関が特 定できます。最近は発行機関のWebサイ トで公開されるものも増えています。

#### ■ 会議録

 会議録は、学術会議での発表(全文ある いは要旨)を発行したもので、科学技術分 野において重要な資料です。雑誌の特集号 や別冊として刊行されるものもあります。

 このほか、特許資料、議会資料、判例、 法令、古文書、地図など、さまざまな種類 の情報があります。

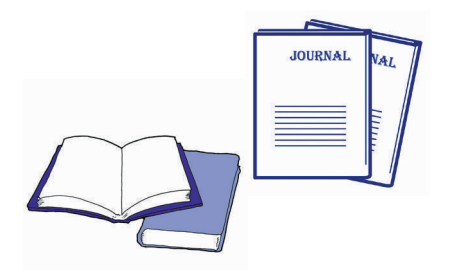

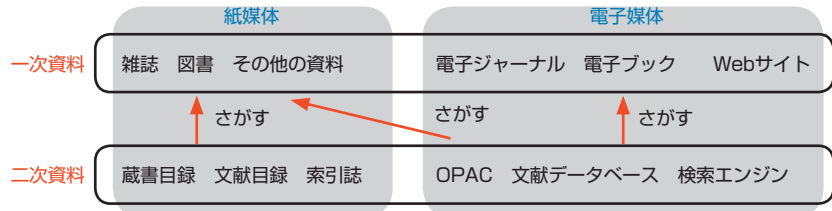

#### 一次資料と二次資料

 論文、記事、統計や、それらが掲載され ている雑誌、図書など、各種の資料そのも のを指して、「一次資料」と呼びます。研 究を進める上では、一次資料を参照するこ とが必要になります。

 これに対し、"どんな一次資料がある か"を探すための資料を、「二次資料」と 呼びます。

 どんなに良い一次資料があっても、そ れを探し出せなければ意味がありません。 そのためにいろいろな二次資料が作られ ています。情報収集に強くなるには、二次 資料を使いこなせるようになることが肝 心です。

#### 紙媒体と電子媒体

 近年、学術情報の電子化が急速に進んで いますが、すべての情報が完全に電子媒体 になっているわけではなく、紙媒体の情報 と電子媒体の情報が両方存在しているの で、どこまでがインターネットで調べら れ、利用できるのかを認識しておくことが 必要です。

 雑誌、図書を電子化してコンピュータ の画面上で読めるようにしたものは、電子 ジャーナル(Eジャーナル)、電子ブック(E ブック)と呼ばれています。統計、判例、 法令など、その他のさまざまな一次資料 も、電子化され、インターネット上に存在 しています。

 また、二次資料も電子化されてきていま す。たとえば現在OPACと呼ばれている 図書館の蔵書目録は、以前はカードに記 入されていましたが、現在はインターネッ ト上で公開され、コンピュータで検索でき るようになっています。

電子媒体の二次資料については、探す対

象の一次資料は紙媒体であるという場合 があります。たとえば、OPACで検索し て図書を見つけたら、図書そのものは図書 館で利用するというケースです。

 一方、探す対象の一次資料も電子媒体で ある場合は、たとえばデータベースで雑誌 論文を見つけたら、その論文を電子ジャー ナルで読むというように、二次資料の検 索から一次資料の閲覧までの行動がコン ピュータの同じ画面で済むようになり、一 次資料・二次資料という明確な区分が薄れ てきています。

 なお、電子媒体の情報の場合、特に電子 ジャーナルや文献データベースは有料の ものがあり、インターネットで利用でき るといっても、事前に契約が必要となりま す。大学が契約しているものについては、 学内のコンピュータからアクセス可能(一 部のサービスは学外からも可能)になって います。

#### 情報を判断する

 さまざまな情報のタイプを挙げてきま したが、どのタイプの情報であっても、1 つの情報を鵜呑みにせず、情報の価値や意 義を的確に判断する目を持つことが大切 です。

 そのためには研究する分野についての 知識や経験が必要となってきますが、基本 は、誰が、いつ、何のために、誰に向けて、 発信した情報なのかを、常に意識して情報 に接することがポイントと言えます。

# 文献データベースについて知る

データベースの機能や検索の規則はデータベースによって異なりますが、共通する基本的な仕組みや、一般 的な検索技術の概要を知っておくと、初めて使うデータベースでも使い方を理解しやすくなります。

#### データベースとは

 データベースとは、大量のデータを集め て整理し、必要な情報を検索できるように したもののことです。

たとえば、

- ・ 携帯電話に付いているアドレス帳
- ・ 銀行のATM
- ・ 車のカーナビ
- ・ Web検索エンジン

など、身近にさまざまな形でデータベース が存在しています。

 このような身近な例で考えてみるとわ かるように、データベースは、それぞれに 目的があって作られています。データベー スを使う側も、目的に応じて使い分けるこ とになります。

 学術情報の収集に関して言えば、図書館 の所蔵資料を探し出すためにはOPAC(オ ンライン蔵書目録データベース)を使い、 どんな論文が発表されているかを探し出 すためには、論文の情報を収録した文献 データベースを使います。

 どのデータベースでも、データベースの 中に、1つ1つのデータが、項目ごとに整 理された形で収録されています。

 検索の際、特に検索項目を指定しなけれ ば、すべての項目の全データを対象に検索 することになります。検索項目を指定して 検索すると、データを探し出すのに効率的 です。

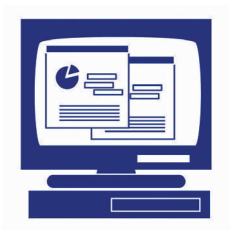

#### データベースを使うときに見るポイント

 初めて使うデータベースの場合は、以下 のポイントを確認することをおすすめし ます。

 特に、収録範囲を知っておくことは、求 めている情報が得られるかどうかだけで なく、検索結果の持つ意味を正しく判断す るためにも大切です。

#### ■ 対象分野

 全分野について検索できるデータベー スもあれば、専門分野に特化したデータ ベースもあります。

#### ■ 収録範囲

 収録範囲の確認としては、いつの年代の 情報か、国内の情報か国外の情報か、該当 分野を網羅的に収録しているか選別され ているのか、全文を収録しているかなど、 いろいろな観点があります。

#### ■ 「ヘルプ」

 データベースによって名称は異なりま すが、どのデータベースにも、検索画面に 「ヘルプ」があります。「ヘルプ」をクリッ クして見ると、検索方法の説明や具体的な 入力例などが挙げられています。

 誤った方法で検索しないために、そして データベースの機能を使いこなすために、 ぜひ「ヘルプ」を参照してください。

#### ■ 検索画面の種類

 多くの場合、データベースにアクセス して最初に表示される検索画面のほかに、 検索項目を指定できる詳細検索画面があ ります。

 また、検索画面の表示言語を選べるデー タベースも増えてきています。

#### データベースの選択

 データベースを使った検索を始める際 は、まず自分の目的に合ったデータベース を選ぶことが大切です。

 どんなデータベースが使えるかを知る には、情報基盤センターで作成してい る、「GACoS:Gateway to Academic Contents System」 のWebサイトにア クセスしてください(p.25参照)。

#### 検索語、検索式

 データベースに収録されている大量の 情報の中から欲しい情報を効率よく引き 出すには、欲しい情報にたどりつけるよう な検索語と検索式を、工夫して入力する必 要があります。

#### ■ 検索語

 自分で思いついたことば(フリーワー ド)で検索する場合は、同義語・関連語、 上位概念・下位概念の用語、単数形・複数 形、表記の違いなどを考慮し、いろいろな ことばで検索すると検索漏れを防げます。

 データベースによっては、シソーラス (ことばの上位・下位・関連などの関係を 整理したもの)を作成しています。ある 概念を表すことばが複数ある場合、シソー ラスによってどのことばを検索語に使う かを統一しています。これを統制語といい ます。

また、個々のデータに固有のナン バーや、主題を表すコードがわかって いれば、その数字・記号を検索語とし て入力する方法もあります。図書には ISBN(International Standard Book Number:国際標準図書番号)、雑誌には ISSN(International Standard Serial Number:国際標準逐次刊行物番号)とい う固有に付与された番号があります。

■ 部分一致検索(トランケーション) 部分一致検索 (トランケーション)とは、 ワイルドカードと呼ばれる記号(\*や?な ど)を使って、検索語の一部分を任意の文 字(列)として検索する手法です。

 データベースによって異なりますが、前 方一致、中間一致、後方一致などの種類が あります(付録p.35参照)。

#### ■ 検索式

 複数の検索語を組み合わせるときは、論 理演算子を使って検索式を立てます。

 どんな検索をしたいかによって、AND 検索、OR検索、NOT検索を使い分けてく ださい(付録p.34参照)。

 論理演算子の記号はデータベースに よって異なりますので注意してください。

#### 検索結果の判断、活用

 検索結果が表示されたら、必要な情報を 引き出せたかどうかを判断し、状況によっ ては、別の条件で再度検索します。

 検索結果のソート(並べ替え)機能や、 絞り込みの機能が付いているデータベー スもあります。

 検索結果の中で欲しい文献が見つかった ら、図書館で入手する際や、論文の参考文 献リストに活用できるように、必要な情報 を、メモ、印刷、ダウンロード、メール送信、 文献管理ソフトの利用など、何らかの手段に よって記録し、整理しておきます。

#### データベースが唯一の手段ではない

 データベースは大変役立つツールです が、万能ではありません。

 ほかにも以下のような学術情報収集の 手段があり、それぞれに、データベースに はないメリットがあります。

■紙媒体の二次資料を使う

- ■論文などの末尾にある参考文献リスト を手がかりにして探す
- ■ブラウジング(図書館の書架を眺めた り、雑誌の目次を通覧するなど)

# なぜ情報探索をするのか

集めた情報の山を前にして何から手を付ければよいか途方にくれないようにするには、「調べたいこと は何か」、「どんな情報が必要か」という目的を明確に意識しながら、情報を探すことが大切です。 ここでは、論文を書く場合について説明します。

#### 論文を書くには

 論文は、基本的に以下の要素から構成さ れています。

■ タイトル、著者名、所属 ■ 要約 ■ 本文 (問題・主張・論拠) ■ 注、参考文献・引用文献一覧

 論文とは、このように一定の形式を持 ち、ある問題に関する自分の主張を、論理 的な根拠を挙げながら、読み手に説明する 文章です。

 したがって、自分の経験や考えだけを思 いつくままに自由に書いてよいものでは ありません。

論文を書くにあたっては、

- ・ 取り上げるテーマに関する知識を整理 する
- ・ 過去の類似研究の有無や、最新の研究 動向を調べる
- ・ これまでの研究の流れの中に自分の テーマを位置づける
- ・ 自分の主張を支える根拠となる情報を 収集する

などの目的から、必ず情報探索を行うこと になります。

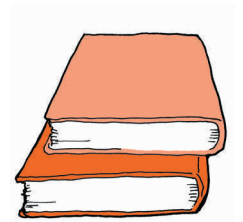

#### 論文を書く道のり

 次に、論文を書く道のりに沿って、どの ような情報探索が必要かを見ていきます。

#### ■ テーマを決める

 論文のテーマを決める際の大切なポイ ントは、自分が結論を出せる範囲にまで、 問題を絞り込むことです。

 論文では、必ず問題を提示し、それに対 する自分の主張を書きます。結論を出せな いような抽象的なテーマや、大きすぎる テーマではなく、具体的な問題設定をする ことが大切です。

 この段階では、百科事典や専門の事典で 関連性のある多くの項目に目を通したり、 その分野の概説書、入門書、新書の類の図 書を数冊読むことが参考になります。イン ターネットで、参考になりそうなWebサ イトを複数見るのも1つの方法です。

 さらに、それらの情報の中で出てきた キーワードや、文献名、研究者名を手がか りとして、いくつかの主要な文献に目を通 します。

 この作業の過程で、基本的な知識や、過 去の研究の中で何が論点になっているか ということ、最近の研究動向などをつか み、自分が取り組みたいテーマを明確にし ていきます。

この段階では、集めた情報を1つ1つ深 く読み込む必要はなく、テーマの設定に参 考になりそうなヒントを探す目的で、ざっ と概要を把握するのがよいでしょう。

#### ■ 論文の構成を箇条書きする

 テーマが明確になってきたら、早い段階 で、論文の全体構成を「箇条書き」にして みることが大切です。

 この作業をせずにすぐ情報収集を始め てしまうと、集めた情報を読むときに、焦 点が定まらず時間がかかってしまいます。 また、他の論文が扱っているテーマにひ きずられ、自分が書きたいことが不明瞭に なってしまいます。

 テーマとして設定した問題を、いくつ かの項目(より小さな問題設定)に分け、 各項目について、何を書くかを箇条書きし てみましょう。箇条書きができると、「何 について考えればよいか」「何から手をつ ければよいか」という方針が明確になって きます。

#### ■ 調べる

筒条書きの構成メモができると、「こう いうことを書きたいので、このことにつ いて調べたい、こんな資料がほしい」と いうように、情報探索の目的も明確になっ てきます。

 この段階では、入門書に挙げられてい た基本文献だけでなく、自分で、専門分野 の雑誌に掲載された論文を探したり、テー マによっては、具体的な統計データや、過 去の新聞記事なども探すことが必要にな ります。

 論文を書くのに必要な資料・情報の収 集には、図書館やデータベースを活用して ください。大学の図書館には、過去から 現在までのさまざまなタイプの情報が蓄 積されています。所蔵していない場合は、 他大学の図書館から取り寄せるサービス もあります。

#### ■ 書く

必要な文献や、実験・調査のデータなど が揃ったら、論文の骨組みに肉付けをして いくような形で、箇条書きの構成メモを徐々 に加筆・修正し、論文を書いていきます。

 他人の論文から引用する場合や、先行 研究の概要を書く場合などのポイントは、 自分の意見と他人の意見を第三者が区別 できるように、明確に分けて書くというこ とです。

 この点は重要なポイントですので、十分 注意してください(p.30参照)。

#### 情報の読み方いろいろ

#### ■ 乱読

本格的に論文にとりかかる前の、比較的 余裕のある時点では、対象を限定せずにい ろいろな文献・情報を読み、基礎となる知識、 テーマの種となる知識を蓄えておくと、あと でテーマを設定する際に役立ちます。

#### ■ 速読

 研究の動向をつかむ目的や、論点をつか む目的のときは、論文の全体を理解するこ とや情報を整理することに時間をかけず に、自分の論文の論拠として役立つかどう かなど、焦点を絞って自分のテーマとの関 連性を意識しながら読むと効率的です。

#### ■ 熟読

 文献そのものを論じる対象として使う 場合や、自分の主張の論拠として使う場 合、反論に使う場合などは、十分に全体の 内容を理解し、著者の意図を取り違えない ように、詳しく読み込む必要があります。

#### 情報探索は一度で終わらない

「テーマを設定する」

⇒「箇条書きにする」

⇒「調べる」

#### ⇒「書く」

という作業ステップは、一度で終わるもの ではありません。

 書き進む中で、さらに必要な情報が見え てきたり、構成を見直す必要が生じてくる ことも多くあり、完成までには何度かサイ クルを繰り返すことになります。

 また、一度検索しただけでは、その後 に発表された最新の論文を見逃す可能性 もありますので、随時、最新文献のチェッ クをする必要もあります。

 電子ジャーナルの場合は、ユーザ登録を して希望するタイトルなどを設定すると、 最新号が刊行されたことをメールで知ら せてくれるアラートサービスが付いてい るものもあります。

# 2.ネットで情報を探す

# 検索エンジンで情報収集

Yahoo!やGoogleなどの検索エンジンは、今や日常生活において最も一般的な情報検索手段の1つです。 検索エンジンを使えば、インターネット上の膨大な情報の中から必要な情報を簡単に探し出せます。

#### 検索エンジンとは

 インターネット上に公開されている Webページの情報の中から、キーワード や分類項目などを使って必要な情報を取 り出し、表示するシステムを検索エンジン (サーチエンジン) といいます。

 人の手でWebサイトの収集・登録を行 い、カテゴリー別に分類整理しているディ レクトリ型と、プログラムが自動的に収集 したWebサイトを、キーワードによって 検索するロボット型との2種類に大別でき ます。

 ディレクトリ型の代表として初期の Yahoo! が、ロボット型の代表として Googleやgooが挙げられますが、現在で はどちらもお互いの機能を持っており、そ れぞれの欠点を補い合う複合型検索エン ジンとして運営されています。

#### 検索エンジンの使い方

#### ■ カテゴリー検索とキーワード検索

 情報を探す手がかりが少ないとき、知り たいことが漠然としているときは、検索エ ンジンのカテゴリーを利用すると便利で す。一方、探したい情報がある程度限定で きているときはキーワード検索を行うの が効率的です。

 たとえば、環境問題に関するレポート 課題が与えられたらまず、[環境]のカテゴ リーを開いてみましょう。

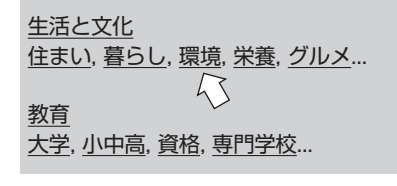

 [エネルギー ]や[環境経済学]など下位の カテゴリーが展開されます。その中から、 適当なカテゴリーを選んでたどっていく ことによって、自分の関心があるテーマが 明確になってくると同時に、情報を絞りこ むことができます。

一方、「京都議定書の内容が知りたい」と 思ったら、検索ボックスにキーワードを直接 入力すれば、すぐに環境省や外務省の関連 Webページがみつかり、議定書の骨子、概要、 経過などを調べることができます。

京都議定書 | 梅索

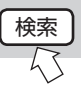

 検索エンジンによっては、検索条件をさ らに細かく指定する詳細検索や画像検索、 地図検索、さらに、あるURLに向けてリ ンクが張られているページを検索するリ ンク検索ができるものもあります。各検索 エンジンの案内・ガイドなどを参照して検 索方法をうまく使い分け、工夫するとよい でしょう。

#### ■ サイト検索以外の機能

 最近では、Webサイト検索以外に、以 下のような機能を提供している検索エン ジンも多くなっています。

- ・ 国語/英和/和英辞典などの辞書検索
- ・ 電卓機能
- ・ 指定したトピックに一致するニュー ス記事がオンラインで配信されたら 自動的にメール送信してくれるア ラート機能
- ・各ユーザが自分に必要な情報だけを表 示させてページをカスタマイズでき る機能

 各検索エンジンの特徴をつかみ、併用す るなどして賢く活用しましょう。

#### 検索エンジンの落とし穴

 以上のように検索エンジンは非常に便 利な情報収集ツールですが、以下のことを 念頭に置いて利用する必要があります。

#### ■ すべての情報を探せるとは限らない

 検索エンジンでは、インターネット上に 公開されていない情報を探すことはでき ません。また、検索エンジンの検索対象は、 インターネット上にあるWebサイトのご く一部に過ぎないと言われています。検索 エンジンだけに頼っていると重要な情報 を見落とす恐れがあります。他の情報源も 併せて利用しましょう。

#### ■ 正しい情報とは限らない

 検索エンジンで検索されるWebサイト の中には、信憑性のないものがあります。 すべて鵜呑みにするのは危険ですので注 意しましょう。

 特にレポート・論文中に、検索エンジン によって得られた情報を引用する場合は、 図書館資料、専門データベースなどを参照 し、情報の出所、信頼性を必ず確認してか ら使用する必要があります。

#### ■ 効率的とは限らない

 検索エンジンを一般的なキーワードで 検索すると、非常に多数の検索結果がヒッ トします。その中から本当に有用な情報を 見極める、情報の信頼性を確認する、など の労力を考えると、検索エンジンを使うよ り、書籍や専門のデータベースで調べたほ うがかえって速くて確実なことがありま す。

#### ■ 上位の結果が重要とは限らない

 検索エンジンの検索結果は、スコアと呼 ばれるキーワードとの適合度の高い順に 表示されます。各検索エンジンは様々な 方法を複合的に用いて、収集したWebサ イトのスコアを算出しています。しかし、 その並び順は必ずしも中立的とは限らず、 重要な情報や自分にとって役立つ情報が 必ずしも上位に並んでいるわけではあり ません。

#### 検索エンジンで学術情報収集

 通常の検索エンジンは、インターネット 上のあらゆるタイプの情報が検索対象に なっており、学術情報以外のノイズを多く 拾ってしまうため、レポート・論文執筆の ための学術情報収集を行う場合は、必ずし も適当なツールとは言えません。

 しかし、2004年11月にベータ版(製 品版直前の評価版・開発途上版)が公開さ れたGoogle Scholarは、検索対象を学 術論文、学位論文、図書、学術出版社や学 会、学術機関からの抄録や論文などに限 定し、学術情報に特化した検索エンジンで す。

- ・ 検索結果文献の全文へのリンク(一部)
- ・ 引用回数の表示と引用文献へのリンク
- ・ 著者名、標題からのキーワード抽出 によるGoogle検索へのリンク

などの機能があり、学術情報検索にも使え るツールになっています。

検索エンジンの活用度はますます高く なっていると言えるでしょう。

#### Google Scholar

#### http://scholar.google.com/

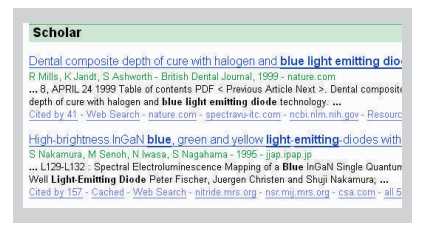

 ただし、注意して利用する必要があるこ とは通常の検索エンジンと同様です。

 特にGoogle Scholarの検索結果の並び 順を論文の重要度を判定するために用い るのは危険です。できること、できないこ とを正しく把握した上で利用しましょう。

# 東大で本・雑誌を探すには

インターネットを使って情報検索を行う次のステップとして、「東京大学OPAC」を利用して、東 京大学が所蔵する本や雑誌を探してみましょう。

#### 東京大学OPACとは

東京大学OPAC(Online Public Access Catalogue)は、学内にある50以上の図書 館・室が所蔵している図書や雑誌などの資料 を検索することができるオンライン蔵書目 録データベースです。

 基本的な検索方法や結果画面の見方に ついては、データベースリーフレット http://www.dl.itc.u-tokyo.ac.jp/manual/ を参照してください。ここでは、一歩進ん だ使い方のコツなどを紹介します。

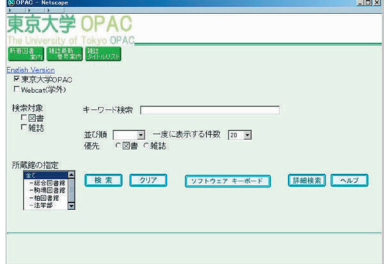

#### https://opac.dl.itc.u-tokyo.ac.jp/

※ただし、1986年以前に受け入れた図書 や一部の貴重書は収録されていないので、図 書館にあるカード目録で調べてください。

#### キーワードを工夫する

 OPACなどのデータベースは、収録デー タからキーワードの抽出を行うシステム をそれぞれ持っています。各データベース の抽出システムにあったキーワードを選 択しないと有効な検索ができません。

 特に「分かち書き」には注意が必要です。 複数の単語からなる複合語や接頭語・接尾 語のある単語などは、どこで区切ってキー ワードを入力するかによって検索結果が 異なります。OPACの資料名のヨミガナ の分かち書きをチェックしたり、前方一致 検索(p.35参照)を行うなど、検索方法 を工夫しましょう。

│東洋史 トウヨウシ ○ トウヨウ シ ×

#### 検索条件を指定する

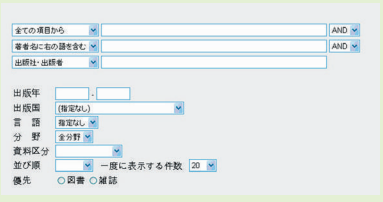

 OPAC詳細検索画面を使うと、検索条 件を細かく指定して、効率的に読みたい資 料を探しだすことができます。

#### ■ 出版年で限定する

 図書が出版された年を以下の4パターン の条件で限定することができます。

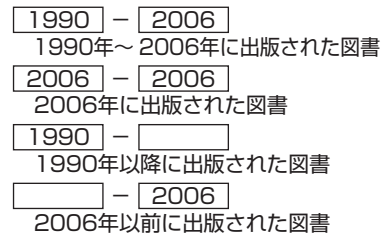

#### ■ 分野・出版国・言語で限定する

 資料の分野、資料が出版された国、資料 の本文が記述された言語で限定すること ができます。

#### ■ 書名 (完全形) で探す

 単語1語で構成されている資料名で検索 する場合などは、検索項目を「書名(完全 形)」にして検索することをおすすめしま す。書名が入力したキーワードに完全に一 致する資料だけがヒットするので、検索結 果のノイズを減らすことできます。

書名(完全形) ■ Science

#### ■ 件名で探す

 「件名」検索を行うと、あるテーマにつ いて書かれた図書を探すことができます。 「件名」とは、資料の内容を表す言葉で、 基本件名標目表をもとに付与されていま す。

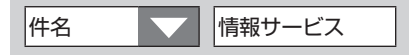

 授業で指定された図書をOPACで検索 し、詳細結果表示の「件名標目」を参照し て、同じ件名で再度OPACを検索すると、 関連テーマの図書が見つかる可能性があ ります。ぜひ活用してください。

#### 検索結果を正しく読む

 OPACの検索結果を正しく読むために は、いくつか注意すべき点があります。特 に雑誌の検索結果については、以下のこと に気をつけましょう。

#### ■ 雑誌所蔵巻号の見方

 雑誌の検索結果には「所蔵巻号」という 欄があります。それぞれの図書館・室が所 蔵している雑誌の巻(Volume)、号(No./ Issue)を示しています。

#### 所蔵巻号

 $|1-3, 5(1-6, 8-12), 6-9, 10(1-2) +$ 

( ) 内は号を表し、末尾の+はそれ以 降の新しい号も継続受入していることを 表します。

 上の例では、4巻、5巻7号は所蔵して いませんが、最新号を所蔵している可能性 が高いことがわかります。

#### ■ 継続前誌・継続後誌の見方

 雑誌は、出版元の変更などにより、タイ トルが変更されることがしばしばありま す。その場合、刊行は継続されていても OPAC上では別の雑誌として扱われます。

 必要な巻号が見つからなかった場合に は、雑誌の詳細検索結果画面に表示され る「継続前誌」「継続後誌」などの誌名変 遷情報をチェックして、タイトルチェンジ が行われていないか、確認してください。

#### 上級機能を使いこなす

 OPACには通常の検索機能だけでなく、 以下のような便利な機能があります。ぜひ 使いこなして、OPACをフル活用してく ださい。

#### ■ 検索結果のメール送信

 検索結果一覧をメールで送信すること ができます。メモをとる手間が省略できま す。

#### ■ 目次情報の参照

 図書の検索結果画面に表示されるBook Contents (p.17参照)へのリンクボタ ンをクリックすると、その図書の目次や要 旨をチェックすることができます。内容が ある程度把握できるので、資料探しの目安 になります。

#### ■ 全国大学図書館所蔵情報との統合検索

 Webcat (p.17参照)との統合検索を 行うと、探している資料が東京大学内にな い場合、全国の大学図書館等の所蔵を自動 的に探します。

※Webcat検索の場合は、検索条件の限定 (p.14参照)など、一部使えない機能があ ります。

#### ■ 電子ジャーナルの閲覧

 雑誌の詳細検索結果画面には「東京大学 で利用できる電子ジャーナル検索」(p.26 参照)へのリンクボタンが表示されます。 所蔵図書館・室にわざわざ行かなくても、 その場で文献を入手できる可能性があり ます。

#### $\blacksquare$  e-DDS / Web リクエストサービス

 OPACの 画 面 か らe-DDSサ ー ビ ス や Webリクエストサービス (P.29参照)へ のリンクが設定されています。

 学内他キャンパスや他大学にある資料 の文献複写、現物の取り寄せなどの申込が Web トで行える便利なサービスですので、 ぜひ積極的に活用してください。

# 学術データベースで情報検索

学術データベースを使うと、より信頼性の高い学術的情報を効率的で網羅的に収集することができます。 ここでは、レポート執筆の手順に従って、東大で利用できるデータベースを紹介します。

#### レポート作成のステップとデータベース

 レポート・論文執筆の際に、学術データ ベースを利用すると、信頼性の高い学術的 情報を効率的に収集することができます。

 ここでは、以下のレポート・論文を書く 手順に沿って、主にテーマの設定、および 資料収集に役立つ学術データベースを紹 介します。

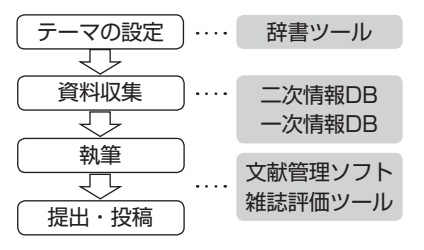

#### データベースによる情報検索のステップ

 次に紹介するようなデータベースを 使って情報検索を行う際には以下のス テップで行います。

データベースを選ぶ

自分の情報検索の目的を明確にし、 目的にあったデータベースを選びま しょう。そのためには、 各データベー スの特徴を理解することが必要です。

検索戦略をたてる

情報検索のコツは「最初は広く浅く」 「それから狭く深く」です。検索手順 やキーワードや検索式を工夫するな ど、戦略をたててから検索を始めま しょう。

#### 検索結果を評価する

検索結果を的確に評価し、真に有用 な情報を選択するという判断は非常 に重要です。データベースの限界を 理解した上で、情報を正しく評価・ 活用しましょう。

#### テーマの設定

 自由課題であればもちろんのこと、レ ポート課題が与えられている場合でも、そ の中で自分なりのテーマを設定すること は、とても重要な段階です。テーマを絞り 込むための情報検索には、以下のツールが 有効です。

#### ■ 辞書・事典ツール

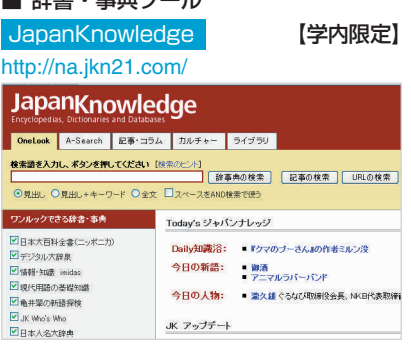

百科事典・辞書・ニュース・学術サイトリ ンク集などを集積したデータベース。日本 大百科全書、現代用語の基礎知識、日本人 名大辞典、ランダムハウス英和大辞典など 各種事典類の統合検索ができます。

#### ■ Webサイト

IRI: Index to Resources on Internet http://resource.lib.u-tokyo.ac.jp/iri/url\_search.cgi インターネット学部情報メンデックス 検索語を入力する タイトル 図 著者 図 キーワード 図<br>| すべて | ※ | データタイプ:<br>| 10 | ※ | | | 表示形式 検索対象の選 言語:<br>表示体数 0.0222 459件 5技術工学 497件(sec 1件) 1.哲学 222件 6.奇華 269件 2:原史 369件 7.芸術 182件 32 0E1 907 8言語 182件 4.自然科学 1231件 9文学 326件 ■このシステムの説明 ■調査見をお寄せ下さい ■学術研究に役立つホームページを教えて下さい ■東京大学附属図書館へ ■東京大学情報基盤センター図書館電子化部門 コは、特徴は必要ありま et (C) 1999 東京大学院展図書館・情報基盤センター

インターネット上の無数の情報源の中か ら、学術情報として信頼性の高いサイトを 厳選収集しているデータベース。

#### 資料収集

 テーマがある程度決まったら、自分の主 張・結論を論証するための根拠となる資料 を収集します。

#### 図書を探す

 授業で指定された課題図書だけでなく、 辞書ツールで得られた文献名、研究者名な どのキーワードを基に入門書・概説書を探 して読んでみましょう。基本的な知識を得 ることで、テーマがさらに明確化し、探す べき情報も具体的になってくるはずです。 「図書」とは?→ p.6参照

#### ■ 所在を探す

 すでに読みたい本が決まっているとき は、その本がどこで入手できるか所在を探 します。

東京大学OPAC (p.14参照) まずは東大にあるかどうかを探しましょ う。

東大にない場合でもあきらめる必要はあ りません。以下のデータベースで学外機関 の所蔵を確認してみましょう。

#### Webcat Plus:一致検索

http://webcatplus.nii.ac.jp/

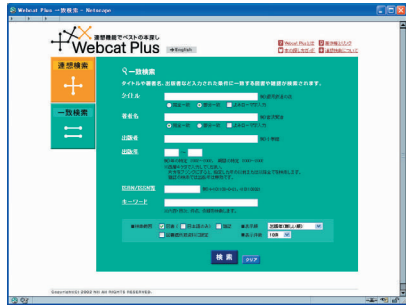

全国の大学等の図書館が所蔵する本・雑 誌と新刊書を検索できるデータベース(国 立情報学研究所提供)。書名や著者名など のキーワードから必要な図書を探す「一致 検索」と「連想検索」(右段参照)の2種 類の検索方法があります。所属の図書館・ 室に依頼すると、他大学が所蔵する文献の コピーを取り寄せることができます。

#### NDL-OPAC

#### http://opac.ndl.go.jp/

国立国会図書館が所蔵する資料の検索・申 込システムです。国立国会図書館は18歳 以上であれば誰でも入館・利用できます。

#### ■ あるテーマに関する本を探す

 自分のテーマに関する本にどういうも のがあるかを探したいときは以下のデー タベースが有効です。

#### Book Contents

http://contents.lib.u-tokyo.ac.jp/contents/ top.html

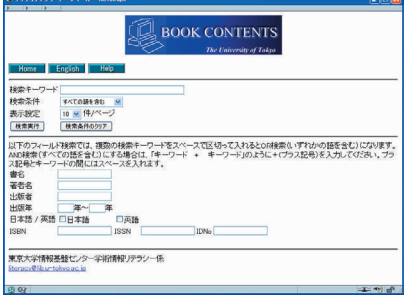

東大が所蔵する本を、書名、著者名だけでな く、本の目次や要旨から検索できるデータ ベース。テーマや内容から本を探せます。

#### Webcat Plus:連想検索

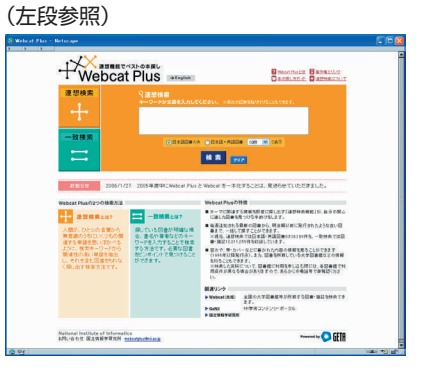

「連想検索機能」を使うと、検索キーワー ドから関連性の高い単語を抽出し、それを 含む本をもれなく探しだしてくれるので、 自分の関心にあった図書が見つかります。

#### 雑誌論文を探す-総合分野

 学術研究の成果の多くは、雑誌論文とい うかたちで発表されます。レポート、論文 執筆の際には、テーマに関する先行研究、 最新研究などについて調査するために、学 術雑誌論文をチェックする必要がありま す。

> 「雑誌」とは→p.6参照 「論文」とは→p.10参照

#### ■ 所在を探す

 すでに読みたい論文が特定できている ときは、その論文が掲載されている雑誌の 所在を探します。

 図書の所在を探すときと同様、東大や 全国の大学の所蔵を検索しますが、雑誌の 所在を調べるときには、論文名ではなく、 雑誌名で検索することに注意しましょう。

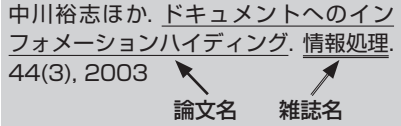

#### 東京大学OPAC (p.14参照)

検索対象を「雑誌」に限定して検索すると、 効率的な検索ができます。

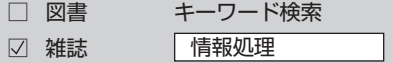

探している論文の掲載巻号と、各図書 館・室が所蔵している巻号とを照らして チェックしましょう(p.15参照)。また、 OPACで東大の所蔵が見つからなかった 場合でも、電子ジャーナルが利用できる可 能性があります (p.26参照) ので、確認 してください。

Webcat Plus:一致検索 (p.17参照) 東京大学OPAC同様、雑誌名で検索しま す。「連想検索」では雑誌は検索できませ んので、注意してください。

#### ■ あるテーマに関する論文を探す

 自分の論文/レポートテーマについて 書かれた論文にどのようなものがあるか を探したいときは、論文名、要旨などを キーワード検索します。

#### ● 日本語論文

**FELIX 【学内限定】** 

http://felix.dl.itc.u-tokyo.ac.jp/

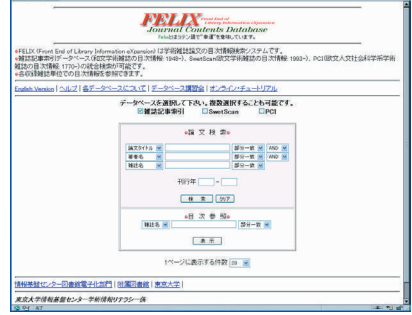

国内外の主要な学術雑誌の目次情報検索 システムです。日本語の論文(雑誌記事 索引)、海外の論文(SwetScan)、人文 社会科学系の古い年代の海外論文(PCI: Periodicals Contents Index) が検索で きます。

#### **NDL-OPAC** (p.17参照)

「雑誌記事索引」(FELIXからも利用可能) で国内刊行の雑誌記事が検索できます。

#### CiNii

#### http://ci.nii.ac.jp/

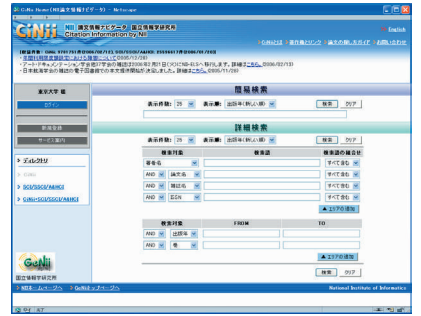

日本国内で発行された学術論文、学協会 誌、大学の研究紀要を中心とした論文情 報データベース(国立情報学研究所提供)。 一部全文へのリンクがあります。

#### ● 英語論文

Web of Science **【学内限定】** 

#### http://isiknowledge.com

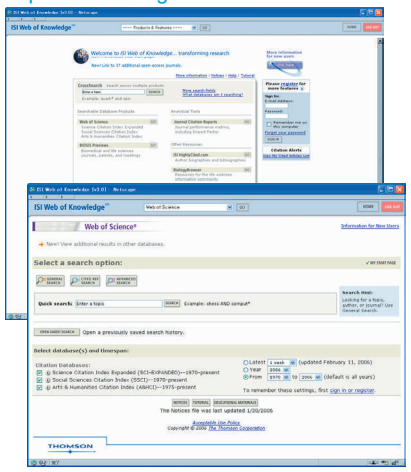

全分野の主要な英文学術雑誌(約9,000 誌)に掲載された論文の書誌情報データ ベース。通常のキーワード検索に加えて、 論文の引用・被引用の関係をたどる検索 も可能です。ISI Web of Knowledge(統 合的プラットフォーム)上で提供されてお り、BIOSIS Previews (p.23参照)など、 他データベースとの統合検索ができます。

#### ScienceDirect 【学内限定】

http://www.sciencedirect.com/

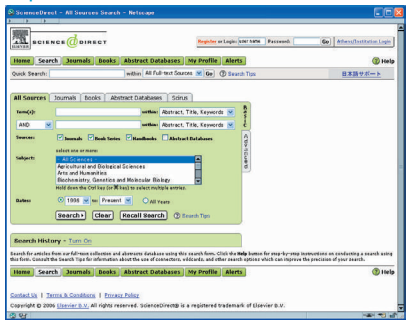

Elsevier社が発行する科学・技術・医学・ 社会科学分野の学術雑誌の全文が収録さ れたデータベース。

## SpringerLink 【学内限定】

GACoS (p.25参照) からアクセスして ください

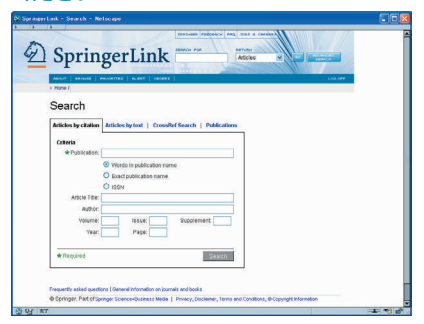

ド イ ツ の 総 合 科 学 出 版 社Springerグ ループが発行する雑誌、およびLecture Notes, Landoltなどの図書が収録された 全文データベース(p.28参照)。

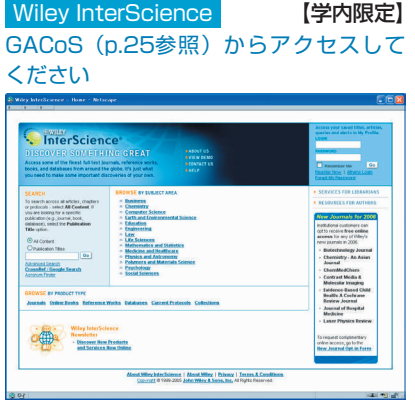

米国のJohn Wiley & Sons社が出版する 科学技術、医学分野などの雑誌、図書、レ ファレンス・ワーク(参考図書)を収録す る全文データベース(p.28参照)。

#### 雑誌論文を探す-専門分野

 前項で紹介した総合的・一般的データ ベースでは得られないような、各学問・研 究分野に特化した情報が必要なときには、 専門データベースの利用をおすすめしま す。

 ここでは、各分野の代表的なデータベー スを紹介します。

#### ■ 人文社会科学系全般

#### Periodicals Arcnive Online

(旧PCI Full Text)【学内限定】 http://pao.chadwyck.co.uk/home.do

人文社会科学系の雑誌記事アーカイブ (1800年前後~ 1995年)の索引データ ベース。一部タイトル (約200誌)につ いては、全文利用可能です。

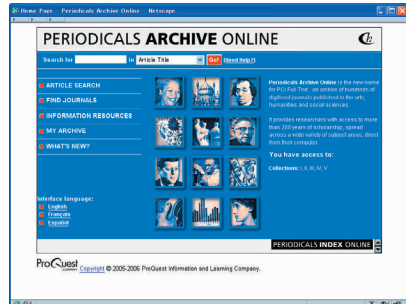

**JSTOR THE 【学内限定】** 

## GACoS (p.25参照) からアクセスして ください

社会科学を中心とする分野の代表的な学 術雑誌のアーカイブデータベース。創刊号 から最新号より3 ~ 5年前までの論文が 収録され、すべて全文利用可能です。

ASSIA : Applied Social Sciences Index and Abstracts

【学内限定】 GACoS (p.25参照) からアクセスして ください

応用社会科学全般の学術雑誌の索引・抄録 データベース。

#### InfoTrac Custom 【学内限定】

GACoS (p.25参照)からアクセスして ください

人文社会科学系学術雑誌250タイトルの 全文を網羅的に提供するデータベース。利 用度が高い雑誌を集めています。

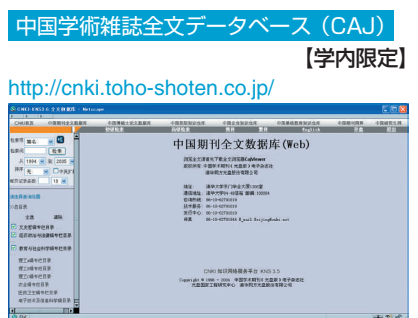

中国で発行された学術雑誌(文学・歴史・ 哲学、政治・法律、教育・社会科学分野) の全文データベース。

#### ■ 文学

Literature Resource Center with MLA International Bibliography

【学内限定】

GACoS (p.25参照)からアクセスして ください

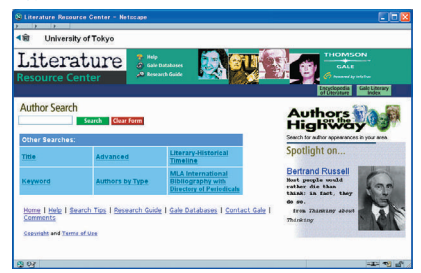

文学に関わる人物、作品情報などを様々な 情報源から収録したデータベース。

Linguistics and Language Behavior Abstracts (LLBA)

【学内限定】

GACoS (p.25参照)からアクセスして ください 言語学関連文献の索引・抄録データベース。

■ 法学

MASTER Library 【学内限定】

http://lib.sn-hoki.co.jp/

国内法律関連の総合情報データベース。 **判例MASTER for Web (昭和22年から)** 現在までの全審級・全分野の判例を収録) と、法令MASTER for Web(主要法令に ついて改正履歴を蓄積しながら収録)から 構成されています。

#### 法令データ提供システム

http://law.e-gov.go.jp/cgi-bin/idxsearch.cgi 日本の法令(憲法・法律・政令・勅令・府令・ 省令・規則)の内容のWeb版検索システム。

Westlaw 【学内限定】

GACoS (p.25参照) からアクセスして ください

世界中の判例、法令、行政関連資料、法律 雑誌、法律百科事典、弁護士年鑑、ニュー ス、ビジネス情報を網羅したデータベー ス。

Lexis .com 【学内限定】

http://www.lib.u-tokyo.ac.jp/dl/gacos/ utonly/golexis.html

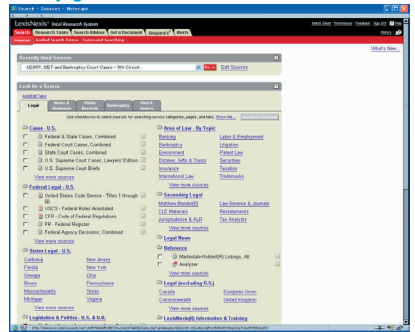

米国を中心とした海外法律情報のデータ ベース。法律、判例、ローレビュー、知的 財産権、経営・企業情報などを収録してい ます。

■ 経済学

Business Source Elite - EBSCOhost 【学内限定】

経済・経営・ビジネス関係の雑誌記事の データベースです。一部全文利用可能で す。

EconLit - EBSCOhost 【学内限定】 経済学分野の雑誌論文、図書、学位論文、 ワーキングペーパーを収録する索引・抄録 データベース。

Regional Business News - EBSCOhost 【学内限定】

地域ビジネスに関する出版物の全文デー タベース。米国のローカルビジネス誌、新 聞、オンライン ニュースを収録していま す。

※上記3データベースはFRSCOhost (検 索プラットフォーム)上で提供されていま す

#### http://search.epnet.com/

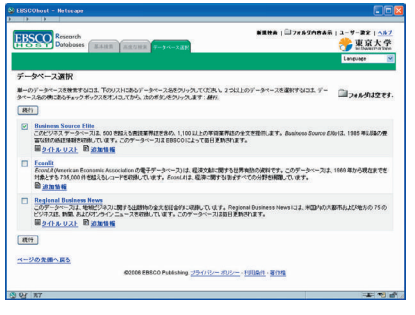

#### ■ 心理学

**PsycINFO** | インプレントン 【学内限定】

GACoS (p.25参照)からアクセスして ください

心理学関連文献の索引・抄録データベー ス。

米国心理学会(APA)が作成しています。

■ 医学

## MEDLINE - Ovid 【学内限定】 米国国立医学図書館(NLM)が作成する 世界最大の医学関連文献データベース。

CINAHL - Ovid 【学内限定】 看護・医学技術関連の文献データベース。

EBM Reviews - Ovid 【学内限定】 医療・臨床分野の研究者向けデータベー ス。 「科学的根拠に基づく医療(EBM)」を支

援する4つの医療情報データベースで構成 されています。

※上記3データベースはOvid(検索プラッ トフォーム) 上で提供されています。

http://gateway.ovid.com/autologin.html

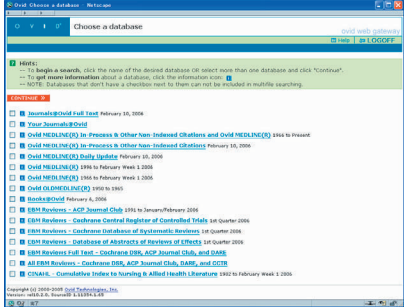

#### **PubMed**

http://www4.ncbi.nlm.nih.gov/PubMed/ MEDLINE (上記参照)のインターネット 無料提供版。

#### 医中誌Web (学内限定)

#### http://login.jamas.or.jp/enter.html

国内医学文献の抄録誌である「医学中央雑 誌」のWeb版データベース。 日本語の医学雑誌、営業誌、学会等の会議 録、講演集などを収録しています。

#### ■ 工学

Compendex - Engineering Village 2 【学内限定】

工学分野を幅広く網羅する索引・抄録デー タベース。

INSPEC - Engineering Village 2

【学内限定】 物理学、電気、電子工学、コンピュータ サイエンス、情報技術分野をカバーする索 引・抄録データベース。

#### USPTO - Engineering Village 2

米国の特許情報を収録したデータベース サイト。

#### esp@cenet - Engineering Village 2

欧州特許庁(EPO)、世界知的所有権機構 (WIPO)、日本特許庁の特許情報を収録し たデータベースサイト。

#### Scirus - Engineering Village 2 科学情報専門の検索エンジン。

※ 上記データベース はEngineering Village 2 (技術情報ポータルサイト) ト で提供されています。

GACoS (p.25参照)からアクセスして ください

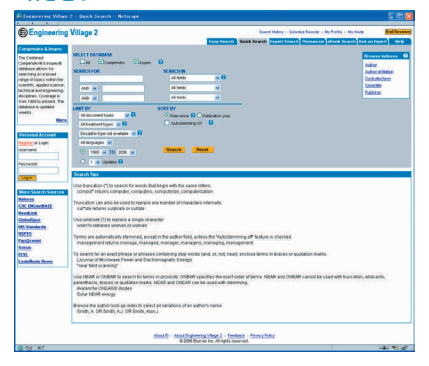

■ 農学・生命科学

BIOSIS Previews 【学内限定】

http://isiknowledge.com/ 生命科学分野の包括的なデータベース。 ISI Web of Knowledge(統合的プラッ トフォーム)上で提供されておりWeb of Science (p.19参照)、PubMed (p.22 参照)との統合検索が可能です。

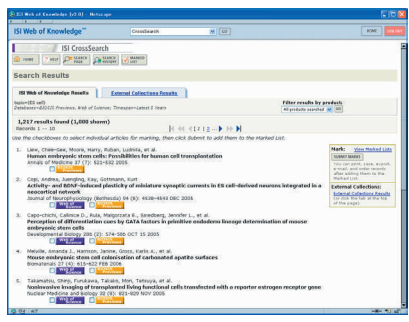

#### ProQuest Agricola plus text

【学内限定】

#### GACoS (p.25参照)からアクセスして ください

農学全般に関する文献データベース AGRICOLAと 農 学 関 連 雑 誌( 約200 誌 ) の 全 文 デ ー タ ベ ー スProQuest Agricultural Journals をセットで提供し ています。

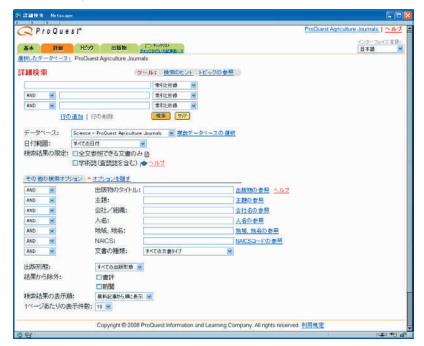

#### **Agropedia**

http://rms1.agsearch.agropedia.affrc. go.jp/menu\_ja.html

農林水産省の研究機関などが発行する研 究成果情報、衛星画像情報などを収録する データベース。

#### ■ 化学

#### SciFinder Scholar 【学内限定】

化学物質情報、科学技術文献、有機化学反 応情報、試薬・化成品のカタログ情報など を収録するデータベース。

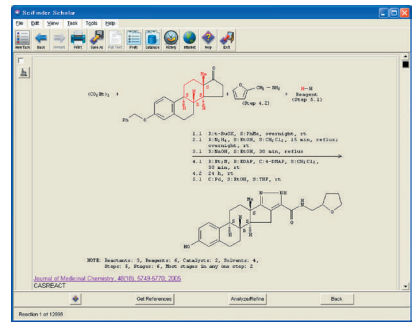

利用するためには専用のクライアントソ フトを各自のパソコンにインストールす る必要があります。クライアントソフトの インストール方法については、データベー スマニュアル

http://www.dl.itc.u-tokyo.ac.jp/manual/ を参照してください。

#### ■ 地球科学

#### GeoRef 【学内限定】

GACoS (p.25参照)からアクセスして ください

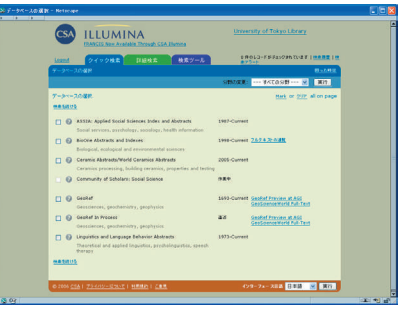

米国地質学会が提供する地球科学関連の 文献データベース。

#### 学位論文を探す

 博士号を得るために大学や研究機関に 提出される博士学位論文は、特に科学技術 分野においては質の高い研究資料として 評価されています。

 学位論文は通常の流通経路に乗らない ため、入手が難しい資料ですが、探しだす ためのツールとして以下のデータベース があります。また、学位授与大学のウェブ サイトで探すのも有効な方法の1つです。 「学位論文」とは→p.6参照

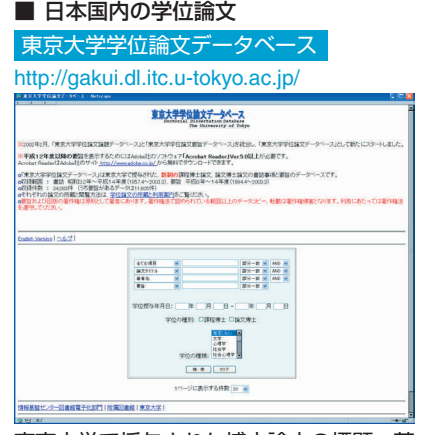

東京大学で授与された博士論文の標題、著 者名、要旨などを収録したデータベース。 論文原文の閲覧については著者の所属部 局の図書館・室にお問い合わせください。

#### 博士論文書誌データベース

#### http://dbr.nii.ac.jp/

日本の国公私立大学等で授与された博士 号の学位論文について、標題、著者名、学 位の種類等を収録したデータベース。 国立情報学研究所が作成する「学術研究 データベースリポジトリ」の中のコンテン ツとして提供されています。

#### **NDL-OPAC** (p.17参照)

国立国会図書館(関西館)では大正12年 9月以降の博士論文を所蔵していますが. 1984年以降に受け入れた分について、 NDL-OPACで検索することができます。

#### ■ 海外の学位論文

ProQuest Dissertation and Theses (PQDT)

【学内限定】

GACoS (p.25参照)からアクセスして ください

米国、カナダを中心とした博士論文・修士 論文を収録するデータベース。

#### 新聞記事を探す

 あるテーマに関する最新トピックの チェック、あるいは過去の事実確認、人 物に関係した資料収集などを行う場合は、 新聞が有効な情報源となります。

「新聞記事」とは→p.6参照

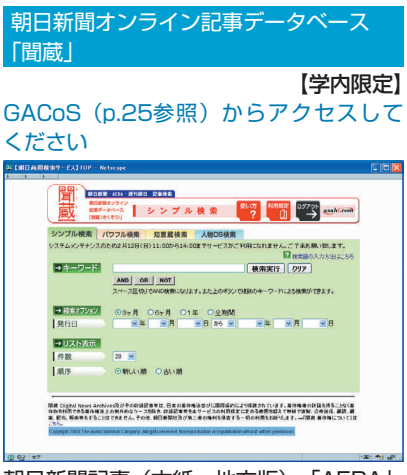

朝日新聞記事(本紙・地方版)、「AERA」、 「调刊朝日」の全文記事を検索・閲覧でき るデータベース。

#### LexisNexis Academic 【学内限定】

#### http://web.lexis-nexis.com/universe/

世界各国のニュース(新聞、雑誌、通信 記事)、ビジネス情報(ビジネス誌、企業 情報、SEC関連書類)、法律情報(米国判 例、法律、規則、ローレビュー、米国特許) などを収録した総合情報データベース。

#### 統計データを探す

 レポートや論文の論拠として統計デー タの数値を活用すると説得力が高まりま す。多数の機関から様々な種類の統計が 発行されていますが、最近では多くのデー タがWeb上に公開されています。

「統計」とは→p.6参照

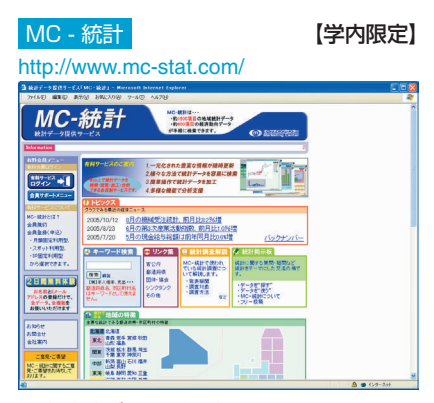

官庁統計データ活用支援ツール。

随時更新される地域統計データと経済動 向統計データの検索・閲覧・加工・分析が 可能です。

#### SourceOECD 【学内限定】

#### http://www.sourceoecd.org/

OECD(経済協力開発機構)の各種出版 物を収録するデータベース。全文表示可能 です。単行書、雑誌を中心に、数種の統計 データを冊子版より早く入手する事がで きます。

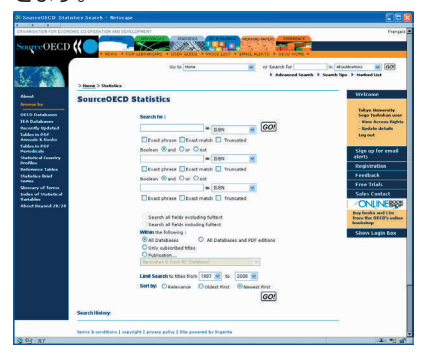

#### 統計データ・ポータルサイト

http://portal.stat.go.jp/

政府統計の総合窓口サイト。民間統計や海 外の統計機関へのリンクもあります。

#### データベース選びの近道

 この章で紹介した学術データベースは、 東京大学で利用できる電子的ツールの中 のほんの一部に過ぎません。他にも多数の データベース類を利用できる環境が整っ ています。しかし、多数のツールの中から、 自分の目的に最適なものを選択すること は決して簡単なことではありません。

 データベース選択で迷ったときには、ぜ ひ**GACoS**にアクセスしてみてください。 **GACoS**は電子的な学術情報へのゲート ウェイです。東京大学で利用できる学術 データベース類がほぼすべて集めてあり、 資料タイプ、主題分野、データベース名な どから、検索できます。目的にあったデー タベースを探すには大変便利なサイトで す。

 また、データベース講習会の情報や情報 リテラシーに関するWeb教材など(p.37 参照)も掲載しています。ぜひブックマー クなどに登録して、日常的な情報検索ツー ルとして活用してください。

#### GACoS

#### http://www.dl.itc.u-tokyo.ac.jp/gacos/

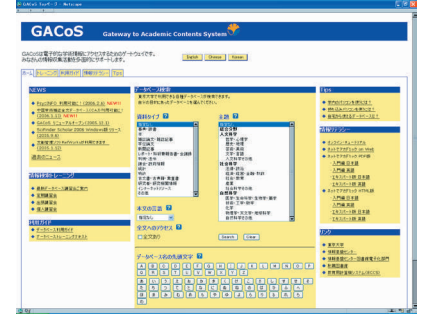

# 3. ネットで情報を入手する・集めた情報を活用する

# 電子ジャーナルを読む

ネットで入手できる情報の主要な例として、研究に不可欠な電子ジャーナルの利用について説明します。

#### 電子ジャーナルとは

電子ジャーナルとは、雑誌を電子化し、 コンピュータの画面上で読めるようにし たものです。

 学内のコンピュータから、インターネッ トを通して出版社のWebサイトや電子 ジャーナルが収録されているデータベー スにアクセスし、東京大学が契約している 範囲内、あるいは公開されている範囲内 で、雑誌の記事を読むことができます。

 必要な論文は、印刷、メール送信、ダウ ンロードして保存するなどの方法により 入手可能です。

#### 電子ジャーナルを利用するには

■ 文献データベースからアクセスする 筆2章で紹介した文献データベースな どでは、データベースの検索結果画面か ら、読みたい論文が掲載されている電子 ジャーナルにリンクしていたり、直接その 論文の全文を見ることができるケースが 増えてきています。

論文全文へのリンクが無いデータベース の場合は、論文を入手するために、検索結果 画面を見て下記の情報をメモしておく必要 があります。メモをする代わりに検索結果画 面から下記の情報をダウンロードする機能 があるデータベースもあります。

 この情報が不足していたり間違ってい ると、入手に手間取りますのでご注意くだ さい。

<雑誌論文の入手に必要な情報>

- ・ 論文の著者名
- ・ 論文のタイトル
- ・ 掲載雑誌名
- ・ 巻・号・ページ

■ ポータルサイトからアクセスする 読みたい雑誌が決まっている場合、以

下のWebサイトで、その雑誌が電子ジャー ナルで利用できるかどうかを確認します。 ※OPACで雑誌の所蔵がない場合でも、電 子ジャーナルで読める可能性があります。

## 東京大学で利用できる電子ジャーナル検索 【学内限定】

#### http://ejournal.dl.itc.u-tokyo.ac.jp/

 全学で利用できる電子ジャーナルを集 めたリンク集です。電子ジャーナルを探す 入口としてご利用ください。

 雑誌のタイトルなどで検索して、読み たい雑誌名をクリックすると出版社の ジャーナルのサイトに飛びますので、そこ で読みたい論文が載っている巻・号・ペー ジを探すか、検索して見つけてください。

#### E-JOURNAL PORTAL 【学内限定】

#### http://vs2ga4mq9g.search. serialssolutions.com/

雷子ジャーナルを探すときのもう1つ の入口です。上記の 「東京大学で利用でき る電子ジャーナル検索」 で見つからなかっ たらこちらも検索してください。データ ベースの中に収録されている電子ジャー ナルを探せます。

 雑誌のタイトルなどで検索すると、読 みたい電子ジャーナルが収録されている データベース名がわかります。そのデー タベース名をクリックすると、データベー スの検索画面に飛びますので、そこで検索 して読みたい論文を見つけてください。

#### ■ 直接アクセスする

 上記2つのポータルサイトを経由せず に、直接アクセスして利用することもでき ます。

※上記のポータルサイトを経由していな いと利用できないタイトルもあります。

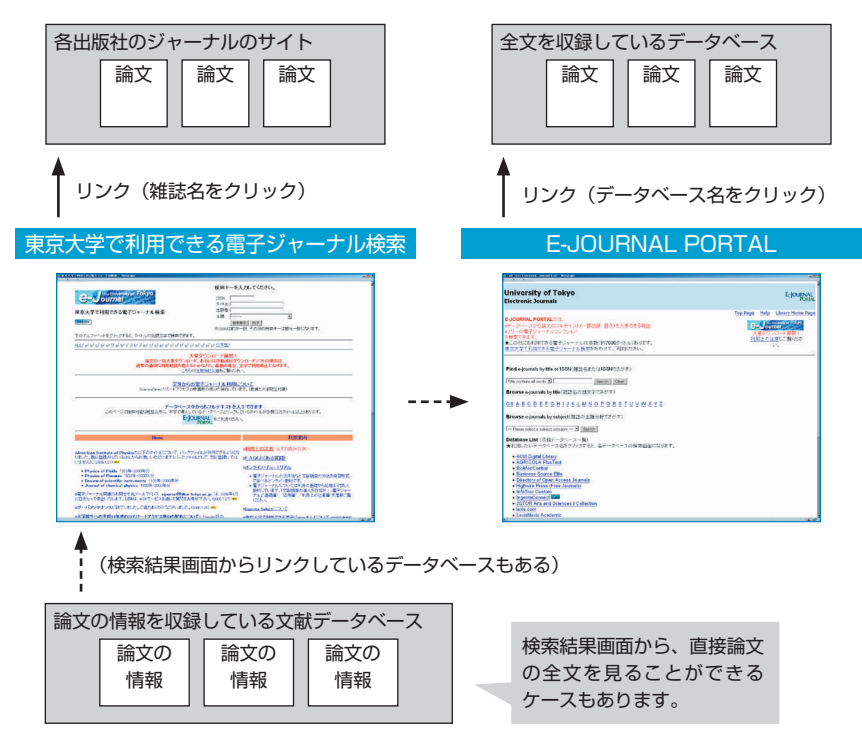

#### こんな場合は?

■ 学外から電子ジャーナルを利用したい Elsevier社 のScienceDirectと、John Wiley & Sons社 のWiley InterScience は、所定の手続きにより、学外からも利用 可能になります。手続きに関する詳細は、 学 内 か らhttp://ejournal.dl.itc.u-tokyo. ac.jp/gakugai.htmlのページをご覧くだ さい。

#### ■ ID、パスワードの入力を要求される

 論文の全文を見ようとしたときに、ID、 パスワードの入力画面が表示されること があります。ID、パスワードの入力が実 際に必要な場合もありますが、システムの トラブルや契約範囲外である可能性もあ ります。疑問な点がございましたら、図書 館までお問い合わせください。

## 電子ジャーナル利用上の注意

 電子ジャーナルの利用にあたっては、東 京大学と提供元の出版社等との間で、利用 上の取り決めを交わしています。

 定められた利用規則や利用条件に違反 する行為を行うと、大学全体が利用を停 止させられる可能性がありますので、必 ず守ってください。内容は出版社等によっ てそれぞれ異なりますが、原則として以下 の事項は禁止されています。

#### ■ 禁止事項

- ・ 東京大学の構成員以外が利用するこ と
- ・ 個人の学術研究・教育目的以外の使 用
- ・ 第三者への流通(ダウンロードした データをメールで送付するなど)
- ・ 不正ダウンロード(プログラム等を 使用したシステマティックな大量ダ ウンロードなど)

# 電子ブックを読む

電子ジャーナルと同様に、図書も電子化されてきています。ここでは、東京大学が契約している 電子ブックについて紹介します。

#### 電子ブックを利用するには

 東京大学が契約している電子ブックを 紹介します。いずれも、電子ジャーナルと 同様に、学内のコンピュータからインター ネットを通してアクセスします。

#### eBook(NetLibrary) | 学内限定】

http://www.netlibrary.org/

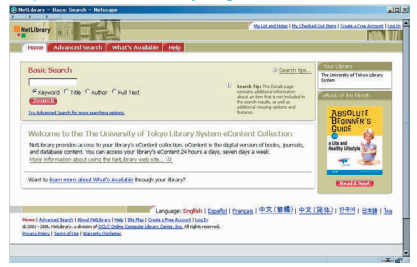

 eBook(NetLibrary)では、世界の主 要出版社や大学出版局が発行した書籍が 提供されています。学術書、専門書だけで なく、一般書、戯曲、小説なども数多く収 録されています。

 東京大学が購入したタイトルと無料提 供のタイトルを合わせて、約3,900タイ トルの電子ブックが利用可能です。

 学外からも利用したい場合は、事前にア カウントの作成が必要です。学内から上記 URLにアクセスして、画面上で必要な情 報を入力するとアカウントを作成できま す。

#### SpringerLink 【学内限定】

GACoS (p.25参照)からアクセスして ください

 SpringerLinkでは、Springer社が発行 した電子ブックが提供されています。

Lecture Notesや、Landoltなどが利 用可能です。

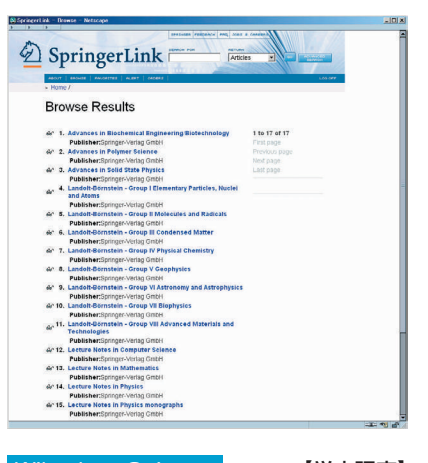

Wiley InterScience | 学内限定】 GACoS (p.25参照) からアクセスして ください

 Wiley InterScienceでは、John Wiley & Sons社が発行した電子ブックが提供さ れています。

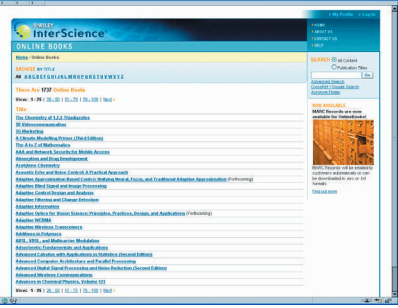

#### 電子ブック利用上の注意

 電子ジャーナルと同様に、電子ブックに ついても、禁止事項に注意してご利用くだ さい。禁止事項はp.27を参照してくださ  $\mathsf{L}\mathsf{L}$ 

# 図書館サービスを利用する

すべての雑誌・図書が電子化されている訳ではありませんので、電子ジャーナル・電子ブックで 見つからなかったら図書館の蔵書も十分に活用しましょう。ここでは、Webで利用できる図書館 サービスを紹介します。

#### e-DDSサービス

 e-DDSサービスとは、文献複写の申込 から閲覧までをWeb上で行うことができ る、東京大学附属図書館のサービスです。

 このサービスを利用するには、事前に利 用申請が必要です。

 利用申請の方法や利用条件、料金支払 方法等については、所属の部局の図書館・ 室にお問い合わせください。

#### 【手順の概要】

- 読みたい雑誌が雷子ジャーナルで入手 できなかったら、OPACで雑誌の検索 をしてください。
- e-DDSサービスの対象となる雑誌 には、OPACの検索結果詳細画面で 「e-DDS」というボタンが表示されま す。
- 「e-DDS」ボタンをクリックし、ID・ パスワードによる利用者認証の後、申 し込み画面で必要な情報を入力して申 し込みます。
- メールで、申し込んだ文献の画像が閲 覧可能になった旨が通知されてきます ので、2週間以内に、学内のネットワー クから画像を閲覧してください。印刷 は、1部のみ可能です。
- 料金の支払方法として私費を選択した 場合は、メールで指定された方法で、 至急料金をお支払いください。

※文献の画像ファイルをパソコンなどに 保存することはできません。また、第三者 にPDFファイルのURLを通知したり、ファ イルまたは印刷物を配布することは厳禁 です。

#### Webリクエストサービス

 Webリクエストサービスとは、下記の 各サービスをWeb上で利用することがで きる、東京大学附属図書館のサービスで す。

 このサービスを利用するには、事前に利 用者登録を行ってください。

 利用申請の方法や利用条件、料金支払 方法等については、所属の部局の図書館・ 室にお問い合わせください。

#### 【各サービスの概要】

■ 貸出中資料の予約

 OPACから貸出中の資料を予約するこ とができます。

■ 貸出・予約状況照会

 貸出中の資料、罰則状況、予約中の資料 の確認ができます。

■ 文献複写・貸借申込 【要利用申請】

 学内/学外へ、文献複写取り寄せ・図書 借用を依頼することができます。進捗状況 の照会もできます。

■ 図書購入申込

 購入希望図書の申込や、申込状況の照会 ができます。

#### ASKサービス

https://libsv.dl.itc.u-tokyo.ac.jp/ask/

 ASKサービスとは、図書館への質問を Web上で送信し、東大の図書館の中で調 査回答に最も適した図書館・室からの回答 をメールで受け取ることができるサービ スです。

 図書館の所蔵資料に関する質問や、文 献の調べ方、ある事項についての調べ方、 データベースや電子ジャーナルの利用方 法などについての質問を受け付けていま す。

# 引用する・参考文献リストを作る

集めた情報を取捨選択し、自分の論文の中で論拠などに活用する際は、他の研究成果を剽窃した ことにならないよう、自分の文章と明確に区別して引用し、出典を明示しなければなりません。

#### 引用の書き方

 論文の中で引用箇所を示すには、以下の ような方法があります。

#### ■ 「 」 「 で括って引用する

この点に関する問題として、「・・・・・」(1) と述べている。

#### ■ 前後に1行空け、段落を下げて引用する

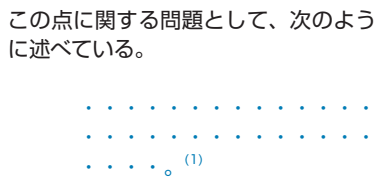

#### ■ ポイントを要約して引用する

この点について・・・・・という問題 提起がある(1)。

 いずれの場合も、引用箇所のすぐ後に、 (1)、(2)のような一連番号を付け、論文末尾 の参考文献リストの番号と対応させます。

あるいは、 一連番号ではなく、(山 田,2005)のように、著者名と出版年を ( )で括って示し、参考文献リストは 著者名順に並べる方法もあります。

#### 引用するときの注意点

 引用を明示する目的は、参考にした他の 研究のオリジナリティを尊重することと、 論文の読者に自分の主張を良く理解して もらうことにあります。

 この点に留意すると、以下のことに注意 が必要であることがわかります。

#### ■ 引用は正確に書く

 引用する際は、原文に書いてあるとおり に正確に書きます。著者の意図を読み違え ないように、原文の文脈から趣旨を正確に 読み取ることも必要です。

 他人が引用している文章を原文にあた らずに引用すること (いわゆる「孫引き」) は、正確性の観点からも避けるべき行為で す。

#### ■ 出典の情報は正確に記述する

 参考文献リストに挙げた情報(著者名、 誌名、巻・号・ページなど)が間違ってい ると、それを頼りに文献を探そうとする読 者に、大変迷惑がかかります。論文自体の 信頼性も損なわれますので注意してくだ さい。

#### ■ 第三者が参照できる情報を挙げる

 論文の読者のことを考えれば、第三者が 参照可能で、できるかぎり入手しやすい情 報を参考文献として挙げる配慮も求めら れます。

#### 参考文献リストの書き方

 引用箇所での出典の示し方や、参考文献 リストの記述方法は、指定された書式に従 う必要があります。

 分野によって標準的となっている書式 もありますが、完全な統一基準が存在する 訳ではありません。

 右のページに、一例として、科学技術情 報流通技術基準からの抜粋を挙げました。 この基準はインターネット上で見ること ができます。

 雑誌に投稿する場合は、それぞれの雑誌 に投稿規定があり、その中で書式が指定さ れていますので、それに従ってください。

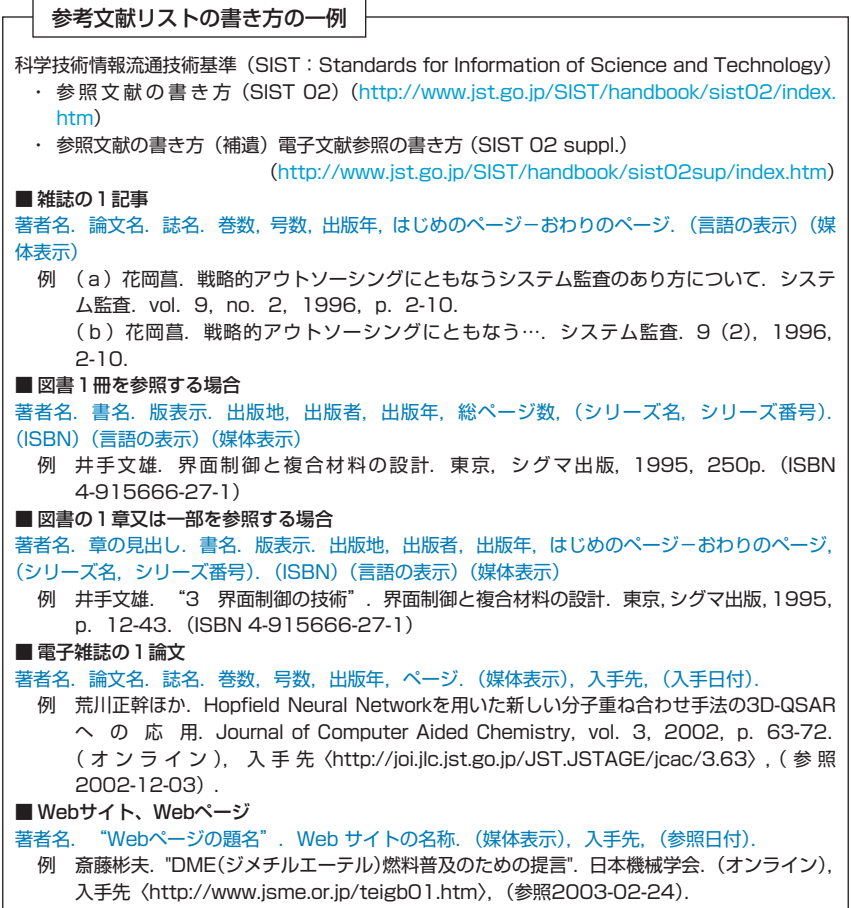

#### 文献管理ソフト

 参考文献リストの作成・管理にかかる労 力を軽減するためには、文献管理ソフトと 呼ばれるソフトウェアを活用するのも1 つの方法です。文献管理ソフトには、

- ・ 市販されている製品 (例 EndNote、RefWorks)
- ・ インターネットで無料提供されている 製品

 (例 Ref for Windows、Bunso) などさまざまな種類があります。

 ソフトウェアによって使える機能は異 なりますが、一般的に、文献管理ソフトを 使うと、次のようなことができます。

#### ■ 文献データベースの作成

 各種の文献データベースを検索して、得 られた情報(著者名、論文名、誌名など)を、 文献管理ソフトに取り込み、いわば自分に とって必要な文献だけのデータベースと して保存・管理しておくことができます。

#### ■ 参考文献リスト作成の自動化

 文献管理ソフトに保存しておいたデー タは、論文の原稿を書いているときに検索 して呼び出し、文中の引用箇所に付ける番 号と論文末尾の参考文献リストを、自動作 成することができます。投稿する雑誌の投 稿規定に対応した書式での自動作成も可 能です。

# 論文を発表する

論文を投稿する雑誌を選ぶ際に参考となるデータベースを紹介します。また、論文を広く公開す る方法として「オープン・アクセス」について紹介します。

#### 投稿する雑誌を選ぶ

#### ■ JCRを検索する

JCR: Journal Citation Reports

【学内限定】

#### http://isiknowledge.com/

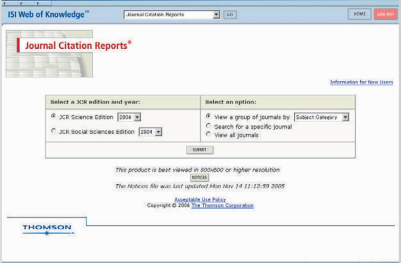

 JCRは、学術雑誌の重要度、影響度を 測るための指標を提供する、学術雑誌評価 ツールです。

 雑誌の評価指標の1つである「Impact Factor」を調べられるだけでなく、学術 雑誌の引用関係を知ることもできます。

 論文の投稿先を決める際、同じ分野の複 数の雑誌を比較する判断材料にすること ができます。

Impact Factorとは

ある雑誌の一論文あたりの平均被引用 数です。特定の1年間に、ある雑誌に掲載 された論文が平均的にどれくらい頻繁に 引用されているかを示す尺度で、雑誌の影 響度を表す1つの指標です。

 Impact Factorの算出方法は以下のと おりです。(例:2003年の場合)

A=2001-2002年のある雑誌の掲載論 文総数 B=Aの論文が2003年中に引用された 総回数

2003年のImpact Factor=B / A

 JCRは、個々の論文や著者の評価ツー ルではありません。Impact Factorの数 値の意味を理解し、使い方にご注意くださ い。

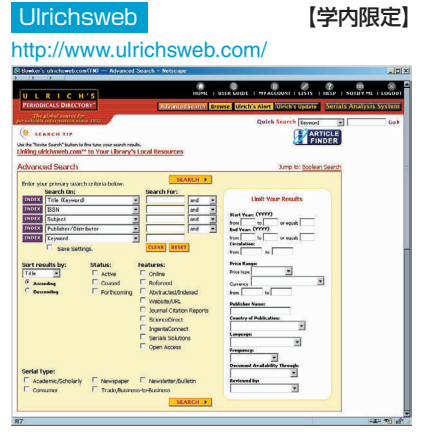

■ Ulrichswebを検索する

 Ulrichswebは、世界200カ国の出版社 から刊行される逐次刊行物(雑誌、年鑑、 会議録、一般誌、学術誌、ニュースレター、 新聞)の情報を収録しています。

 主題分野やキーワード、査読の有無など の条件を指定して、どんな雑誌があるかを 検索できます。

#### ■ データベースの収録対象誌から選ぶ

 投稿する雑誌が主要なデータベースの 収録対象誌になっていれば、論文が掲載さ れた後、より多くの人に自分の記事を探し てもらえる可能性が高まります。

 第2章で紹介したようなデータベース の収録対象誌になっているかどうかを1 つの判断材料にしたり、データベースを 自分の論文のキーワードで検索してみて、 関連するテーマの論文が多く掲載されて いる雑誌を探すのも1つの方法です。

#### ■ 出版社や学会のWebサイトを見る

 出版社や学会のWebサイトには、発行 している雑誌の投稿規定、その雑誌がカ バーする分野、対象読者層などの情報が掲 載されていますので、投稿する際の参考に なります。

#### オープン・アクセスについて

 より多くの読者に読んでもらうために 論文を広く公開する方法として、「オープ ン・アクセス」を紹介します。

 現在、オープン・アクセスと呼ばれる学 術論文の新しい提供の仕組みが、出版者、 図書館、研究者などの間で、世界的な話題 となっています。

 オープン・アクセスとは、学術論文を、 インターネット上で無料公開し、読者が障 壁なくアクセスできるようにする仕組み です。この背景には、学術雑誌の価格高騰 によって、研究に不可欠な論文の入手が困 難になっている状況があります。

 すでに多くの出版者が、査読済みの論文 を、出版後に、著者が自分のWebサイト に掲載することや、著者が所属機関の「学 術機関リポジトリ(下記コラム参照)」に 保存すること(セルフ・アーカイビング) を認めるようになってきています。

 また、初めから、雑誌そのもの(あるい は雑誌の中の一部の論文)を、無料公開し て発行するオープン・アクセス雑誌と呼ば れる雑誌も出てきています。

 発行後、一定期間を経たものについて オープン・アクセスにする雑誌もありま す。

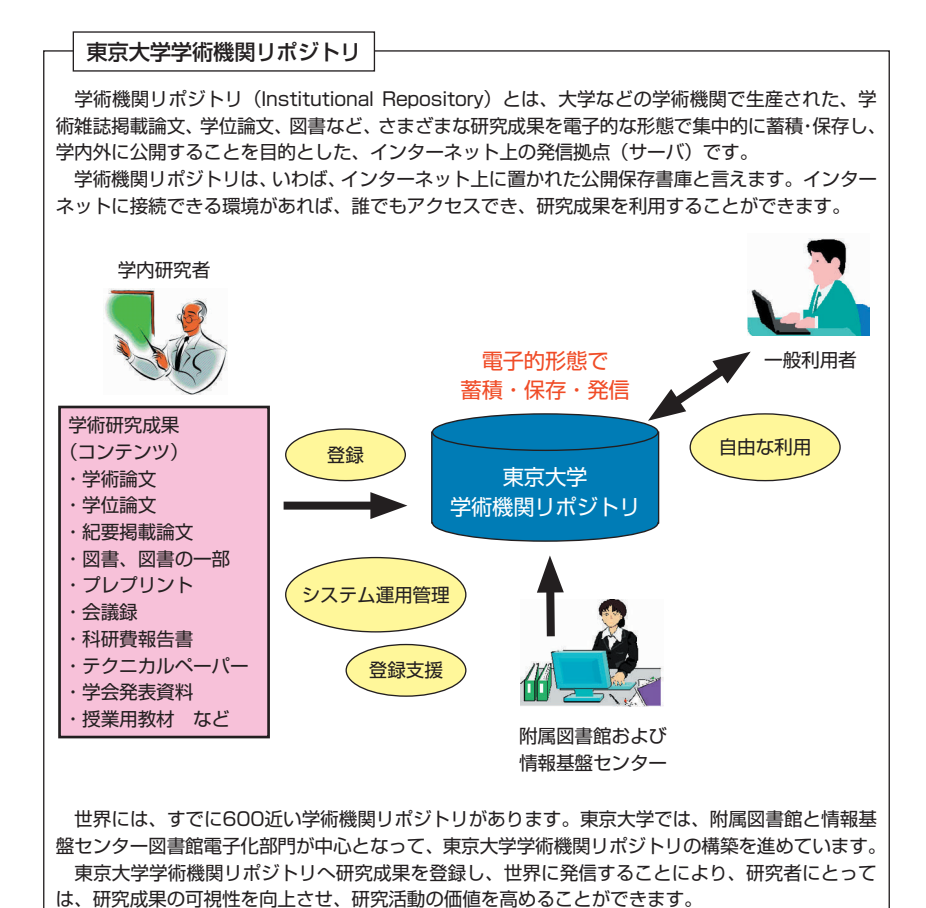

# 4. 付録

# 検索のヒント

検索のヒントや便利なテクニックをご紹介します。データベースは、収録している情報に合わせ てもっとも効率的な検索を行っているため、使えるテクニックが異なり、使用する記号も異なり ます。初めてご利用のデータベースは、最初に"help"等を確認することをおすすめします。

#### 検索語の入力

#### ■ ストップワード

冠詞 (the, anなど) やbe動詞 (be, is, wasなど)、人称代名詞(he, she, we, theyなど)のような単語は、入力しても 検索の対象にならないことがあります。 (「フレーズ検索」参照)

#### ■ 化合物や特殊文字の入力

 下付き文字やアクセント文字などを、普 通の文字に置き換えて入力する場合があ ります。

例 H<sub>2</sub>O ⇒ h2o Fürst ⇒ furst, fuerst

#### シソーラスの活用

 データベースによっては、同義語、関 連語、上位概念、下位概念の用語などを、 分野や内容ごとに整理した「シソーラス (thesaurus)」を持つものもあります。 決められた統制語を利用することで、効率 的に検索をすることができます。

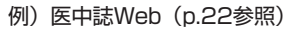

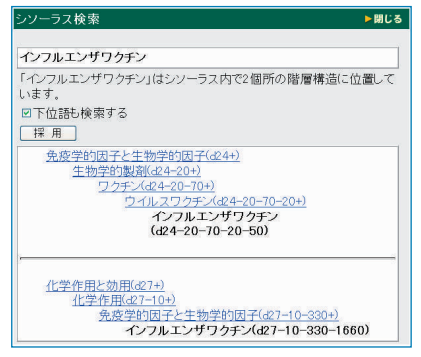

#### 論理演算

 複数の検索語を組み合わせて検索した いときは、論理演算を使います。検索語を 結ぶ「論理演算子」は、データベースによっ て異なるので注意しましょう。

#### ■ AND検索(論理積)

 入力した検索語を全て含むものを検索 します。

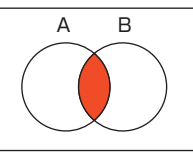

A AND B

# ■ OR検索 (論理和)

 入力した検索語の少なくともどちらか 一方を含むものを検索します。

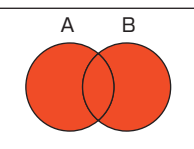

A OR B

■ NOT検索 (論理差) 入力した検索語の一方を含み一方を含

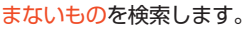

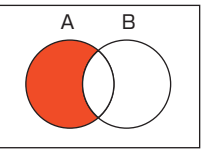

A NOT B

#### 論理演算の優先順位

 AND検索、OR検索、NOT検索を組み 合わせるときは、論理演算の優先順位に気 をつけましょう。

 論 理 演 算 の 優 先 順 位 をNOT→AND →ORの順とするデータベースや、検 索欄に入力した順とするデータベース、 ( )を使って優先順位を指定できる データベースなどもあります。

#### 例 A NOT B AND C OR D (A NOT B) AND (C OR D)

#### 近接演算

 複数の検索語の位置関係を指定します。 AND検索をした場合、入力した検索語の 位置が離れてすぎているものもヒットし てしまい、思い通りの検索結果が得られな い場合があります。

 近接演算を利用すると、検索語が出てく る順番や検索語間の語数を指定すること ができます。「近接演算子」はデータベー スによって異なるので注意しましょう。

例 A SAME B , A W/s B ⇒同一センテンス内

 A W/n B , A NEAR/n B ⇒最大n語以内

#### フレーズ検索

 複数の検索語をフレーズとして検索す る方法です。ストップワードを含む文字列 を検索する際にも活用できます。

 そのまま入力する場合や、" "を使 う場合があります。

**例** information literacy "information literacy"

#### 部分一致検索 (トランケーション)

 変化が予想される検索語は、変化する文 字列の部分に「ワイルドカード」と呼ばれ る記号(\*, ? , \$など)を入力します。

- 前方一致 gene\*
- ⇒ gene, genes, generation
- 中間一致 \*sea\*
- ⇒ sea, seat, disease, undersea
- 後方一致 \*net ⇒ internet, cabinet, planet
- 語中変化 behavio\$r ⇒ behavior, behaviour

#### 部分一致検索の活用例

 参考文献表を読むと、欧文の雑誌タイト ルが省略形(略誌名)で書かれている場合 があります。このような場合、「前方一致」 のテクニックを使えば、フルタイトルがわ からなくても検索できます。

例 参考文献リストに J. Biol. Syst.と書か れた雑誌を、東京大学OPACで探す場合 【入力例】

Jo\* Biol\* Syst\*

 このように入力すると、JOURNAL OF BIOLOGICAL SYSTEMSというフルタ イトルを知らなくても探すことができま す。

 略誌名は、いくつかの決められた方法に 従って省略されていますので、自分の論文 で利用する際にはご注意ください。

※東京大学OPACでは、前方一致検索は 1文字だけではできません。この例では、 JはJOURNALの略だと予想して、JO\*と しました。

# カスタマーサポート

情報基盤センター学術情報リテラシー係では、講習会の開催、教材の配布・公開など、情報検索 のサポートメニューをご用意しています。

#### データベース講習会

 情報基盤センター学術情報リテラシー 係では、データベースを使った情報検索に 関する講習会を実施しています。

スケジュールや内容については、 GACoS (p.25) の「トレーニング」ペー ジをご覧ください。

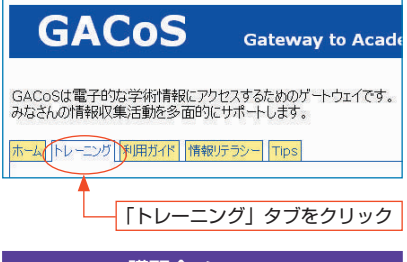

講習会メニュー

#### ■ 定期講習会(会場:講習会コーナー)

 一年を通じて定期的に行います。ネイ ティブスピーカーによる英語の講習会も 好評です。英語編は、60分コースのみで す。

#### 【60分コース】

- ・ OPAC入門編
- ・ FELIX編
- ・ Web of Science編
- ・ 電子ジャーナル編

#### 【30分コース】

- ・ 本をさがす編
- ・ 雑誌をさがす編
- ・ 新聞をさがす編
- ・ 統計をさがす編

#### ■ 出張講習会

 ご希望に合わせた内容、日時で研究室ま でお伺いします。授業やゼミなどで、ご活 用ください。

#### ■ 外国人留学生のためのデータベース 講習会

- ・ 韓国語
- ・ 中国語

#### ■ 専門データベース講習会

 データベースの提供元から講師を招 いて行います。開催予定の講習会は、 GACoSト レ ー ニ ン グ ペ ー ジ の「Hot Information」に掲載します。(メールマ ガジン「Litetopi」もご利用ください。)

 以下は、平成17年度に行った講習会の 一例です。

#### 【分野別データベース講習会】 自然科学系データベース講習会

- $\cdot$  ScienceDirect (p.19)
- $\cdot$  Engineering Village 2 (p.22)
- · SpringerLink (p.19)
- $\cdot$  Wiley InterScience (p.19)
- · ProQuest Agricola plus text (p.23)

#### 人文社会科学系データベース講習会

- $\cdot$  ASSIA/LLBA $(p.20)$
- $\cdot$  EBSCOhost (p.21)
- ・ MC-統計(p.25)
- · LexisNexis Academic (p.24)
- $\cdot$  Lexis.com (p.21)
- ・ Literature Resource Center with  $MLA$  $(p.20)$
- · InfoTrac Custom (p.20)

#### 【ユーザトレーニング】

- $\cdot$  EndNote (p.31)
- ・ SciFinder Scholar(p.23)

#### 【セミナー】

・ インパクトファクターセミナー(p.32)

#### オンラインマニュアル

 東京大学で利用できるデータベースの マニュアルを公開しています。

 自分の研究活動に合ったデータベース が見つかったら、ぜひマニュアルも活用し てください。

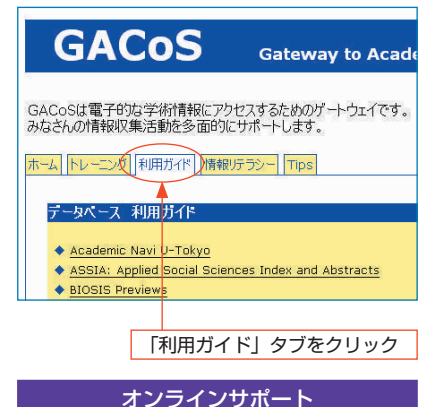

以下のコンテンツは、学内・学外のどち

らからでも利用可能です。情報検索に困っ たときなどにご活用ください。

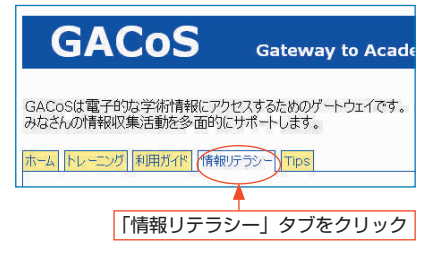

■ オンライン・チュートリアル

 文献調査の方法を自習形式で学べる e-learning教材です。

 日本語・英語の音声ナレーションとアニ メーションにより、学術情報を収集するた めのスキルを楽しみながら習得できます。

#### ■ ネットでアカデミック on Web

 ネットワークやデータベースによる情 報収集方法の基礎が学べる電子版テキス トです。

 楽しいキャラクターと共に文献を効率 的に探し出すコツを学んでいきます。

#### データベースリーフレット

 東京大学で利用できるデータベースに ついて、特徴や検索方法を紹介していま す。それぞれ、日本語版・英語版をご用意 しています。

各図書館・室にて配布しています。

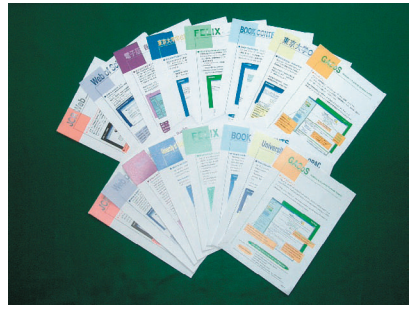

【リーフレット メニュー】

- $·$  GACoS (p.25)  $\angle$  IRI (p.16)
- · 東京大学OPAC (p.14)
- · Book Contents (p.17)
- $·$  FFLIX  $(n.18)$
- ・ 学位論文データベース (p.24) / ProQuest Dissertations and Theses (PQDT) (p.24)
- ・ 電子版 貴重書コレクション/ 電子版 自然真営道
- ・ 東京大学で利用できる電子ジャー ナル検索(p.26) / E-JOURNAL PORTAL (p.26)
- · JapanKnowledge (p.16)

#### メールマガジン「Litetopi」のご案内

 データベースに関するニュースや、講習 会のご案内などをメールでお知らせしま す。

 お申込みは、学術情報リテラシー係 (literacy@lib.u-tokyo.ac.jp)までご連絡 ください。

# 文献表に出てくる略語一覧

注や文献表では、繁雑さを避けるために略語を使用することがあります。なお、類似の意味でも 利用方法が異なる場合がありますので、利用する際にはご注意ください。

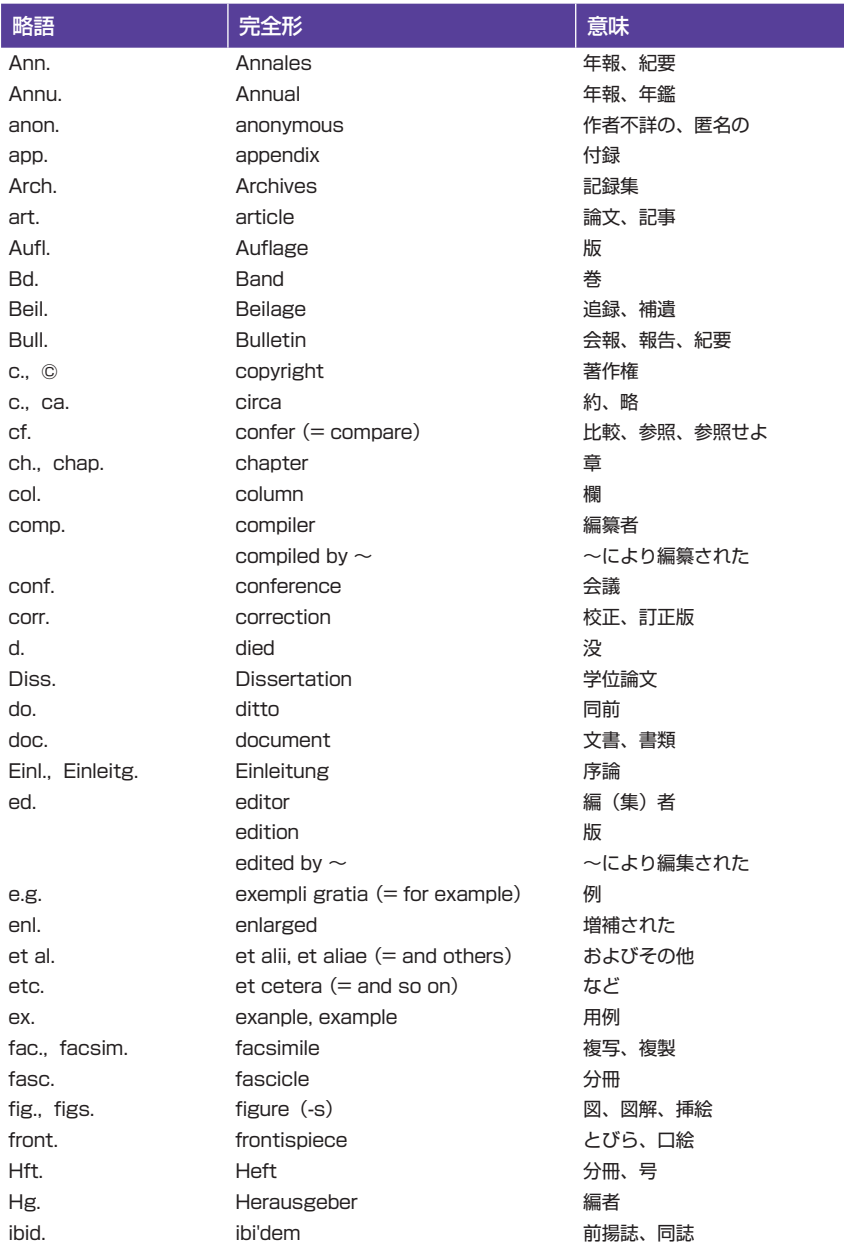

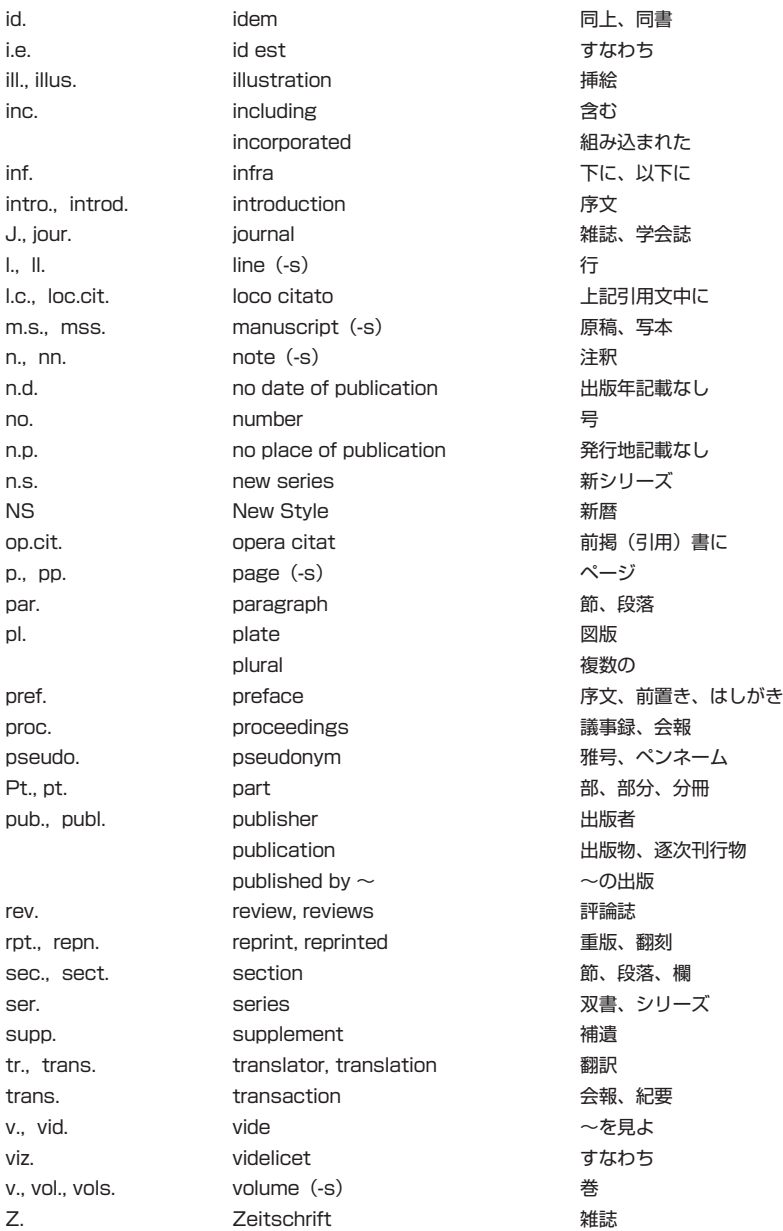

# データベース、電子ジャーナルに出てくる用語一覧

データベースによって、使える機能や用語が異なりますのでご注意ください。ご利用の際は、そ れぞれのデータベースの"help"を見ることをおすすめします。

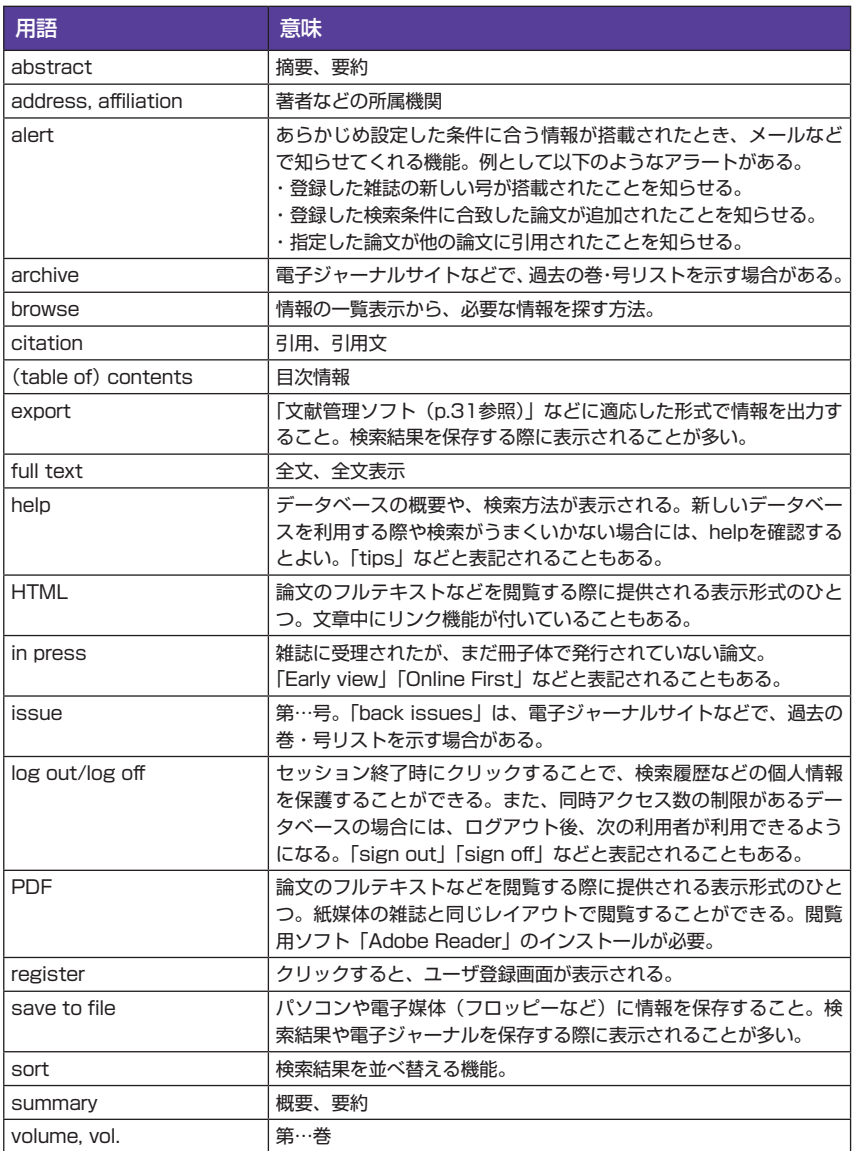

# 講習会コーナー 案内図

講習会コーナーは、総合図書館1階、玄関を入って右奥にあります。

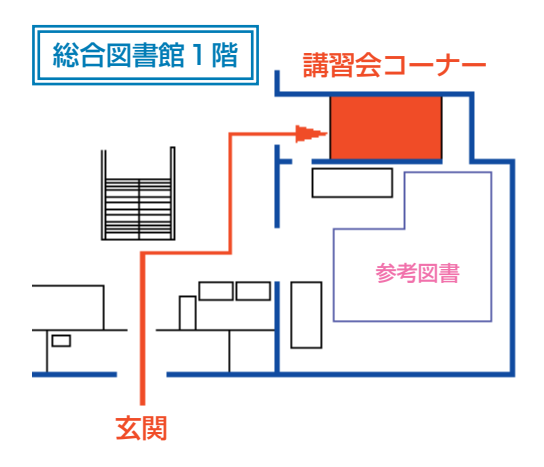

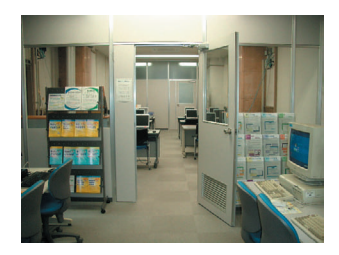

# ネットでアカデミック

- 発行日 2006年3月
- 編集・発行 東京大学情報基盤センター 図書館電子化部門 学術情報リテラシー係

〒113-0033 東京都文京区本郷7-3-1 総合図書館3階 Tel 03-5841-2649 Email literacy@lib.u-tokyo.ac.jp URL http://www.dl.itc.u-tokyo.ac.jp/gacos/

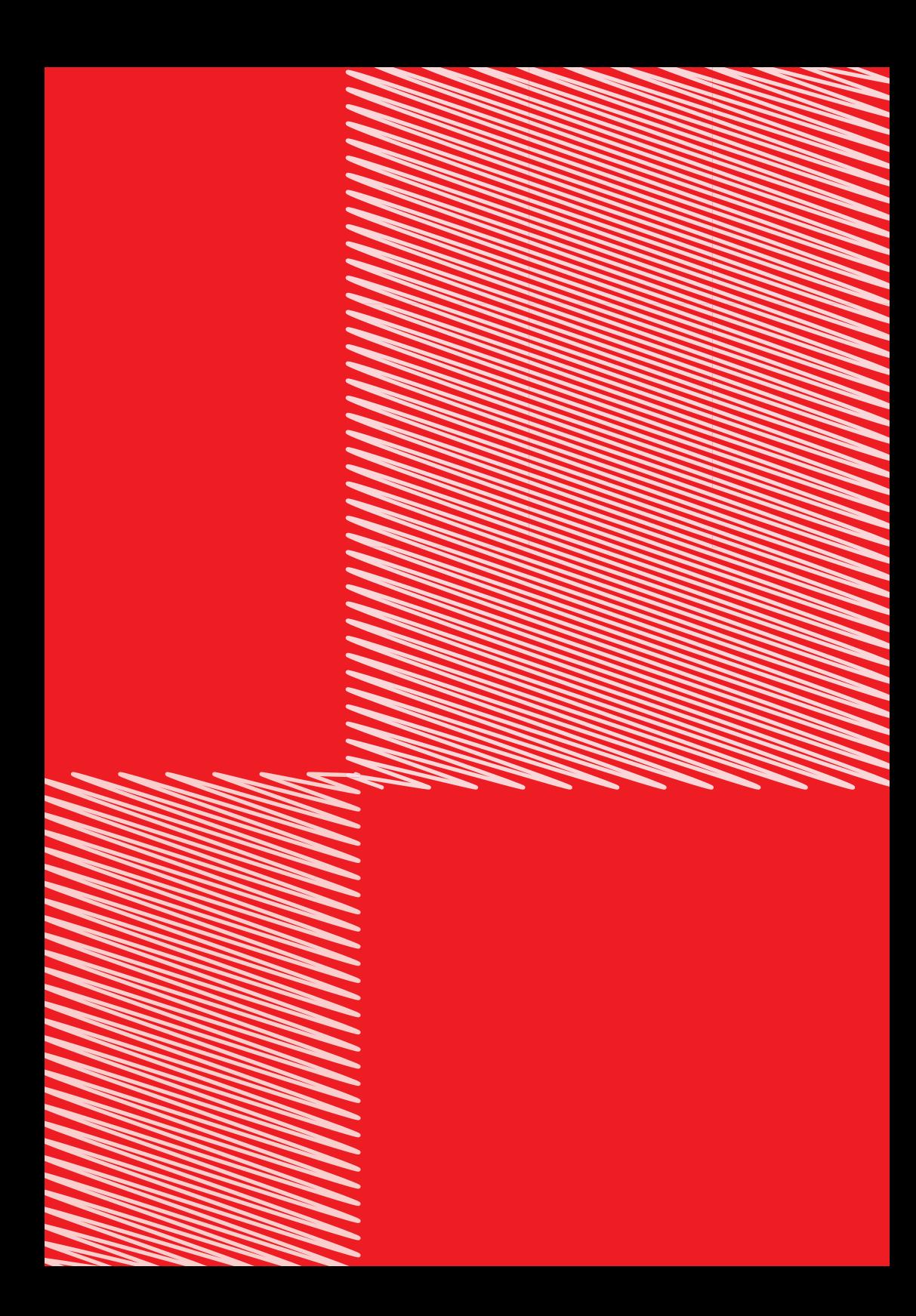